# **Subscribe Pro**

*SFRA Cartridge – 19.1.0*

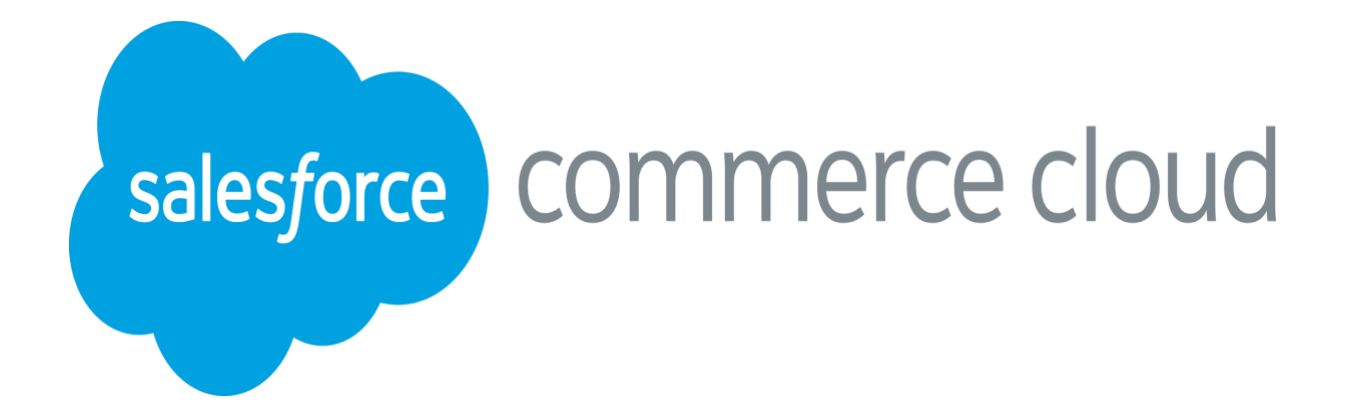

## **Table of Contents**

## **Table of Contents**

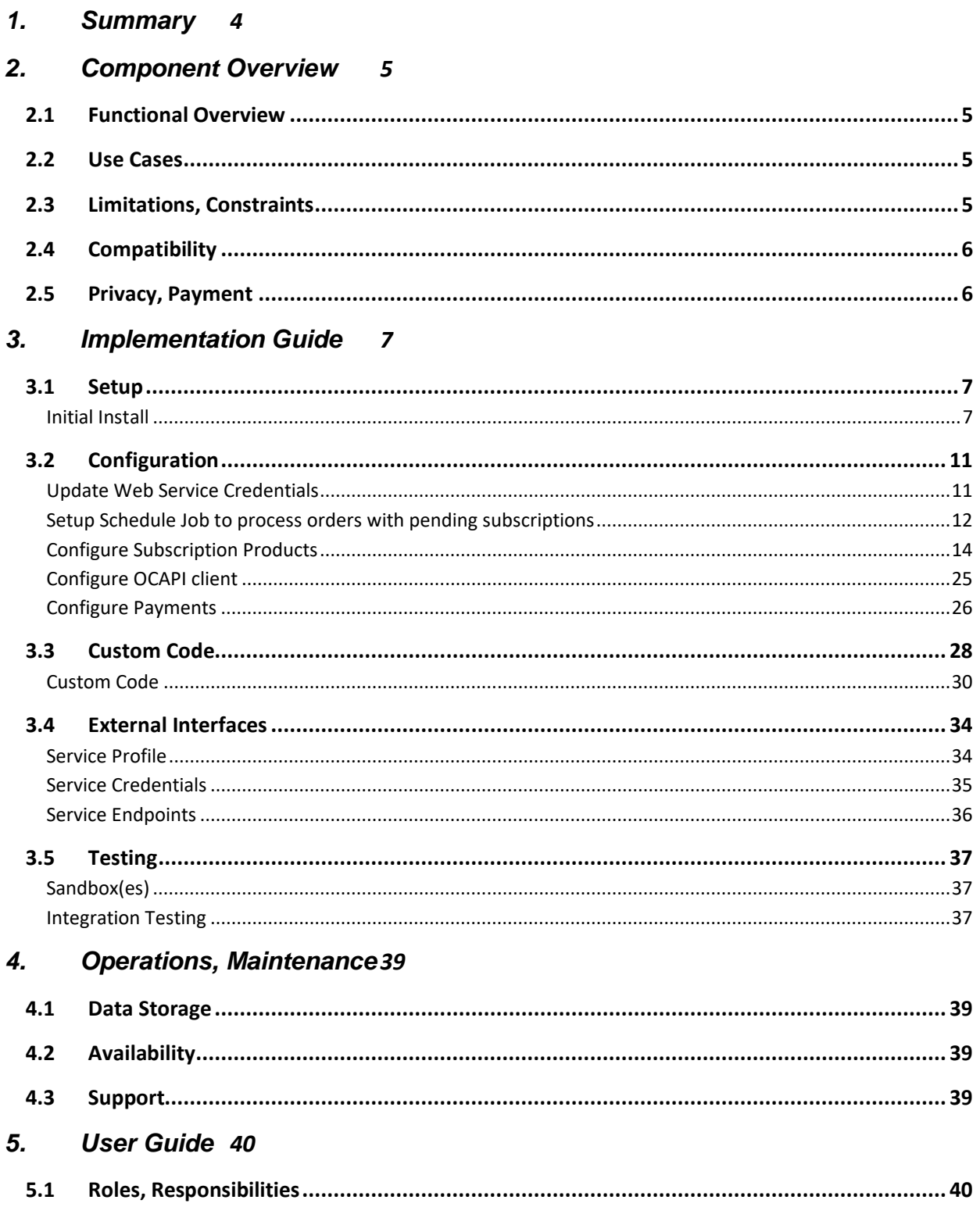

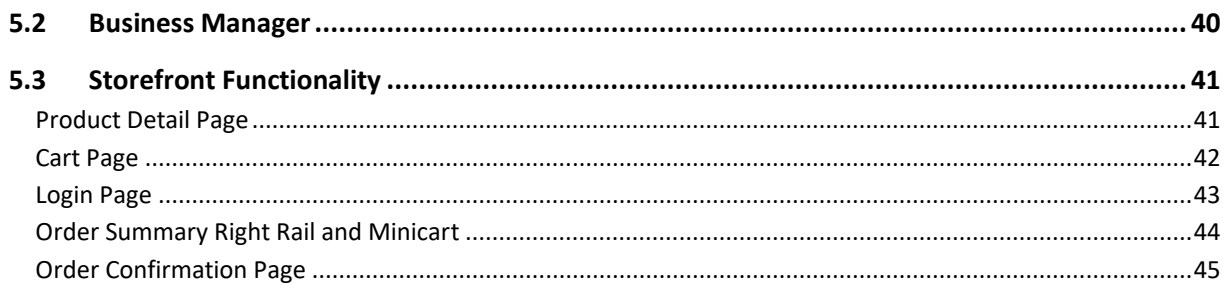

#### 6. **Known Issues** 61

#### $\overline{7}$ . **Release History** 46

## <span id="page-3-0"></span>**1. Summary**

This document provides technical instructions for installing the Commerce Cloud Integration LINK integration that lets you integrate Subscribe Pro product subscriptions with a Commerce Cloud storefront.

This cartridge integrates Salesforce Commerce Cloud with the Subscribe Pro Subscription Commerce Platform.

This integration requires deployment of a new cartridge and modification of Storefront code.

A subscription to the Subscribe Pro solution is required to use this cartridge. Sandbox (testing) environments are available.

The provided "int\_subscribe\_pro\_sfra" cartridge is implemented using StroreFront Reference Architecture.

This integration is based on the SFRA Demo Store provided by Commerce Cloud.

## <span id="page-4-0"></span>**2. Component Overview**

## <span id="page-4-1"></span>**2.1 Functional Overview**

Subscribe Pro enables brands and retailers to add subscription commerce, auto-ship, continuity, clubs, boxes and recurring billing features to their existing eCommerce site, fully integrated with their existing eCommerce technology. Subscribe Pro supports supports recurring payments via credit card and eCheck, with pre-built integrations for all common payment gateways. Contact us today to find out how our solution can help you implement a product subscription program.

## <span id="page-4-2"></span>**2.2 Use Cases**

**Scenario**: A user visits a site that has subscription products available to purchase and would like to purchase those Products one time in order to try the product out before signing up for a recurring subscription.

**Result:** User will be presented with various options to subscribe to the subscription product with one of the options being a one time purchase. The user should be able to add this product to cart and checkout as if the product is a normal product in the catalog. Messaging should be present throughout checkout to inform the user that this is a one time purchase.

**Scenario**: A user visits a site that has subscription products available to purchase and would like to purchase a subscription product on a recurring interval automatically.

**Result**: User will be presented with various options to subscribe to the subscription product with one of the options being a subscription. The user should be able to add this product to cart and checkout as if the product is a normal product in the catalog. Messaging should be present throughout checkout to inform the user that this is a subscription purchase and display the interval they have chosen for repeat orders.

**Scenario:** A user has added some subscription products to their Basket and would like to adjust some of the values.

**Result:** User will be presented with options to change their subscription settings on the Cart Page. The user will also be able to click the "edit" link, on the subscription product, and change the subscription options in the quick view dialog.

**Scenario:** User has purchased a subscription product. The next time the ProcessSubproSubscriptions is run the necessary details about the customer and the products purchased will be transmitted to Subscribe Pro and the order will be marked as having been processed.

## <span id="page-4-3"></span>**2.3 Limitations, Constraints**

- Merchants must be enrolled at Subscribe Pro
- Subscription products must be configured at Subscribe Pro and Sales Force Commerce Cloud
- Apply Pay or a Credit Card will be required for subscription products
- Customers must be logged into the storefront in order to purchase subscription products
- Customer must save their Credit Card to their account in order to purchase subscription products

## <span id="page-5-0"></span>**2.4 Compatibility**

Compatible Commerce Cloud API Version: 19.8 Compatible SFRA Version: 4.2.1

## <span id="page-5-1"></span>**2.5 Privacy, Payment**

Customer profile data and payment information will be transferred and stored at Subscribe Pro.

This information includes:

- **Name**
- Email
- **Address Details**
- **Saved Payment Instrument ID**

Subscribe Pro will store the Customers saved Payment Instrument ID, in order to process recurring orders.

## <span id="page-6-0"></span>**3. Implementation Guide**

## <span id="page-6-1"></span>**3.1 Setup**

Subscribe Pro LINK SFRA integration uses the following cartridges:

● *int* subscribe pro sfra – This cartridge contains the scripts, controllers, templates, metadata, and all other code necessary for implementing the Subscribe Pro integration with Salesforce Commerce Cloud SFRA.

Complete the following steps to install the cartridge.

<span id="page-6-2"></span>*Initial Install*

#### *Compilation*

Prior to uploading the Subscribe Pro SFRA cartridge you will need to compile the Javascript and CSS.

- 1. First create a directory called LINK\_subscribepro.
- 2. Next, inside this directory, clone the salesforceCommerceCloud/storefront-reference-architecture salesforceCommerceCloud/link\_subscribepro repositories
- 3. Make sure you have installed the sgmf-scripts module.
- 4. Run sgmf-scripts --compile js && sgmf-scripts --compile css

Next, you can upload your cartridge to your SFCC site.

- 5. Ensure a dw.json file exists with the credentials to upload to the correct store and deployment version.
- 6. Run sgmf-scripts --uploadCartridge int\_subscribe\_pro\_sfra

#### *Update Site's cartridge path*

- 1. Navigate to *Administration > Sites > Manage Sites > [SiteName] > Settings tab*.
- 2. Add "int\_subscribe\_pro\_sfra:" in the cartridge path to the left of "app\_storefront\_base" in the effective cartridge path.
- 3. Click "Apply".

#### *Install Services, Meta Data, and ProcessSubproSubscriptions Job*

1. First, package the contents of the Metadata directory (including the site\_import directory) into a Zip archive called site\_import.zip.

- 2. Navigate to Administration > Site Development > Site Import & Export
- 3. Upload the site\_import.zip archive and import it.

After the import is complete, the following system object definitions should include these additional

#### attributes.

## *System object definitions*

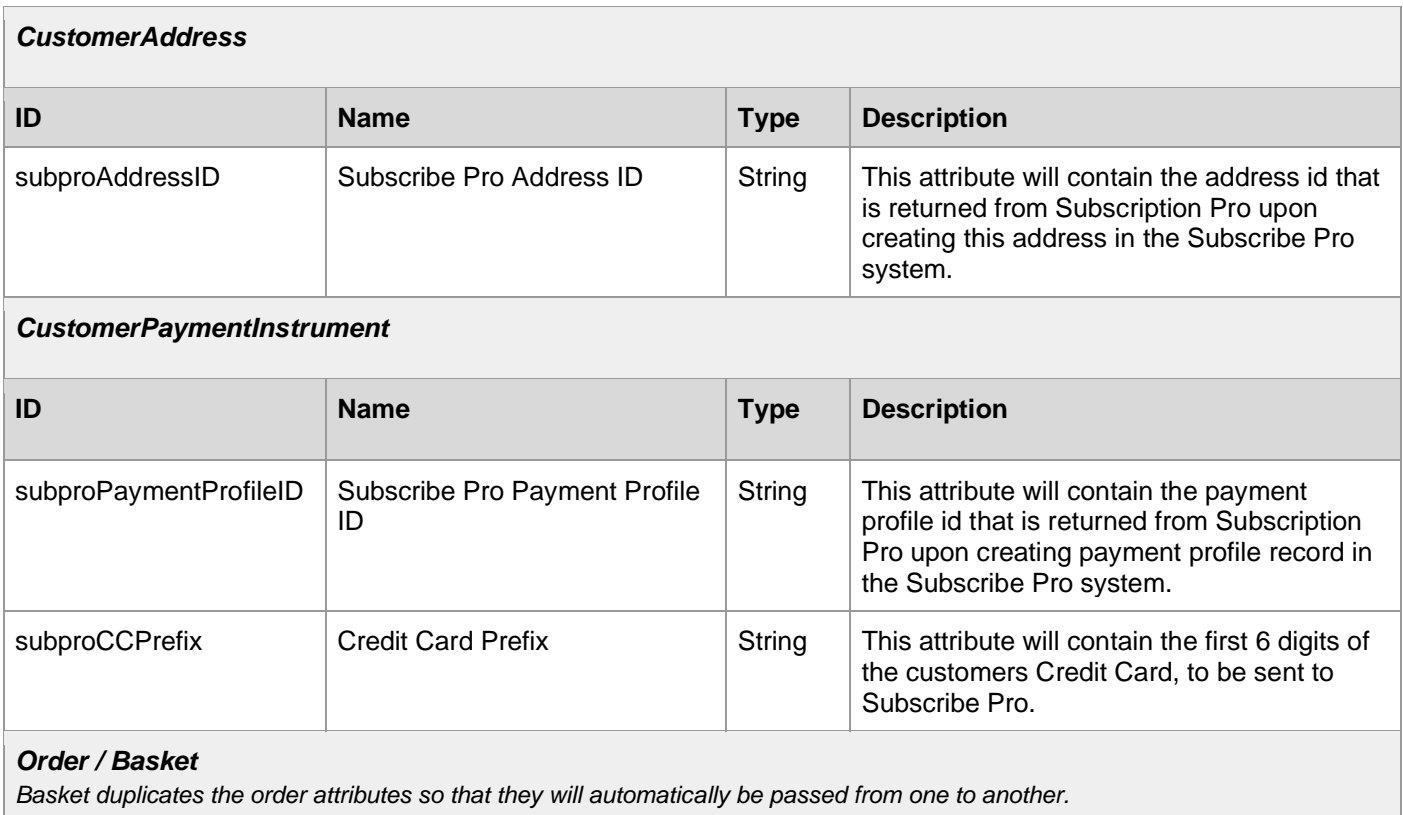

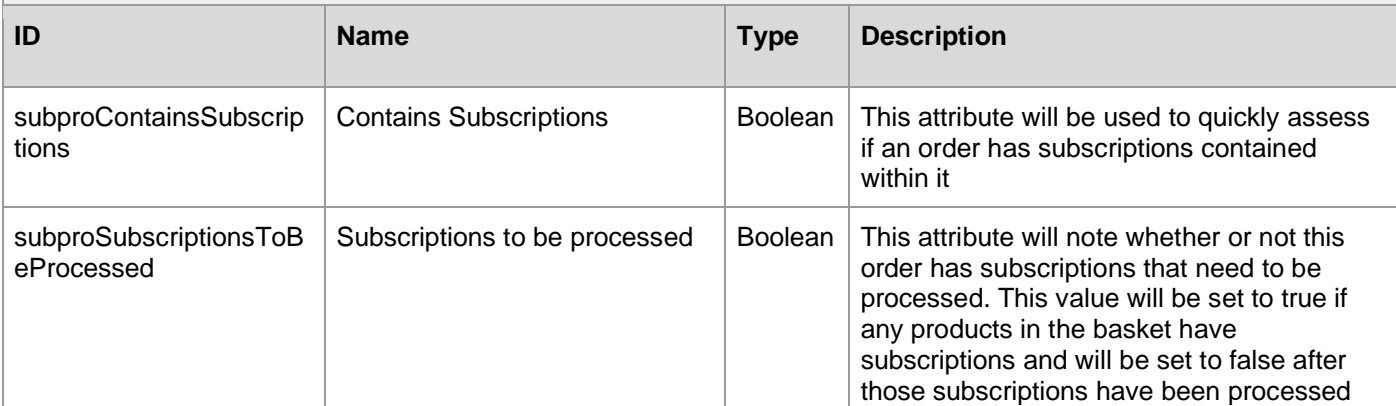

### *OrderAddress*

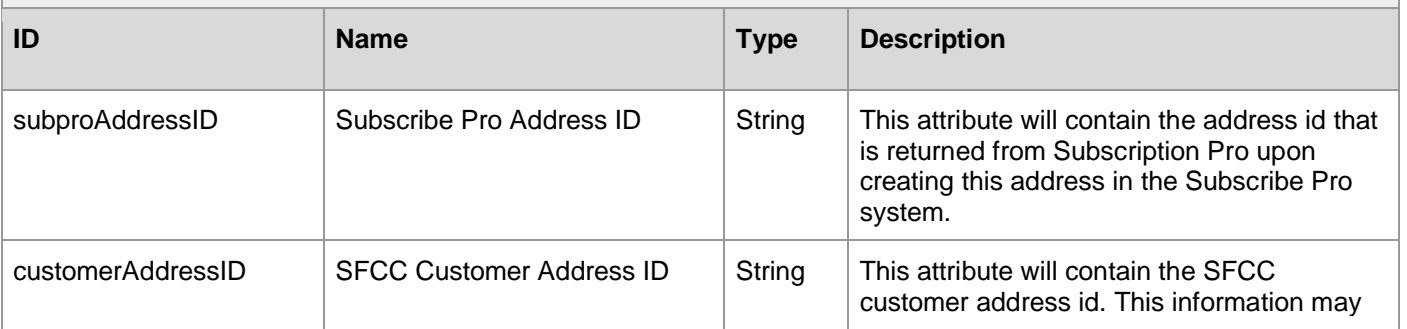

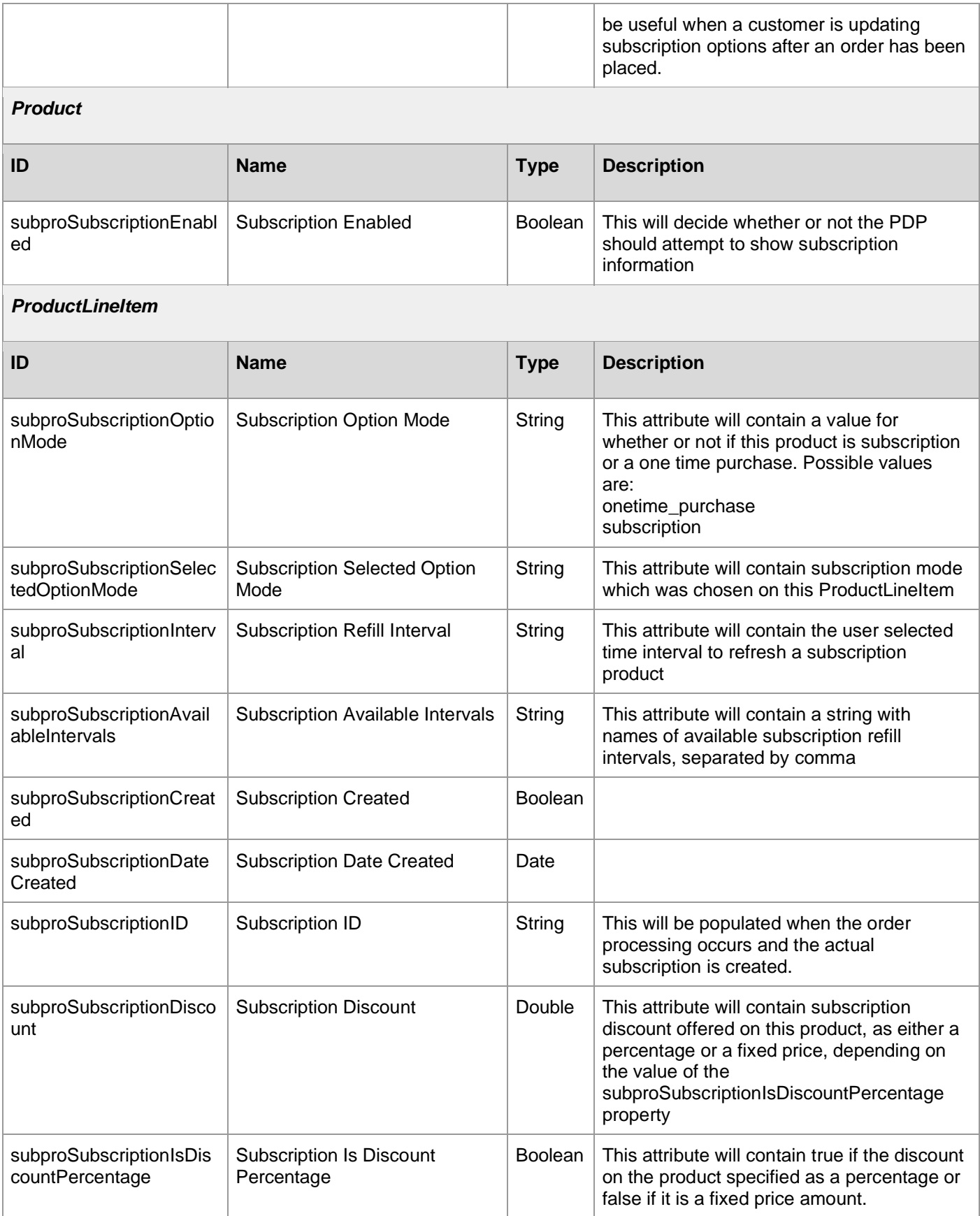

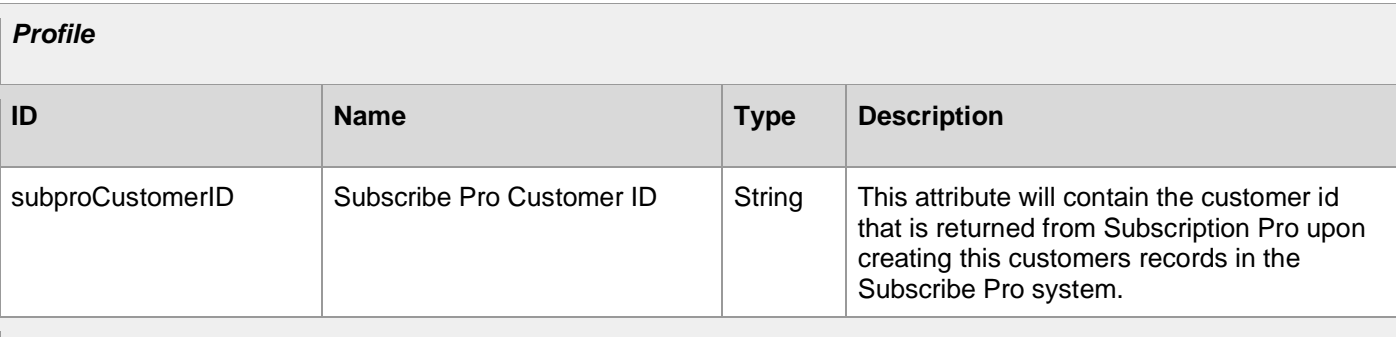

#### **Site preferences**

*Please configure the following site preferences:*

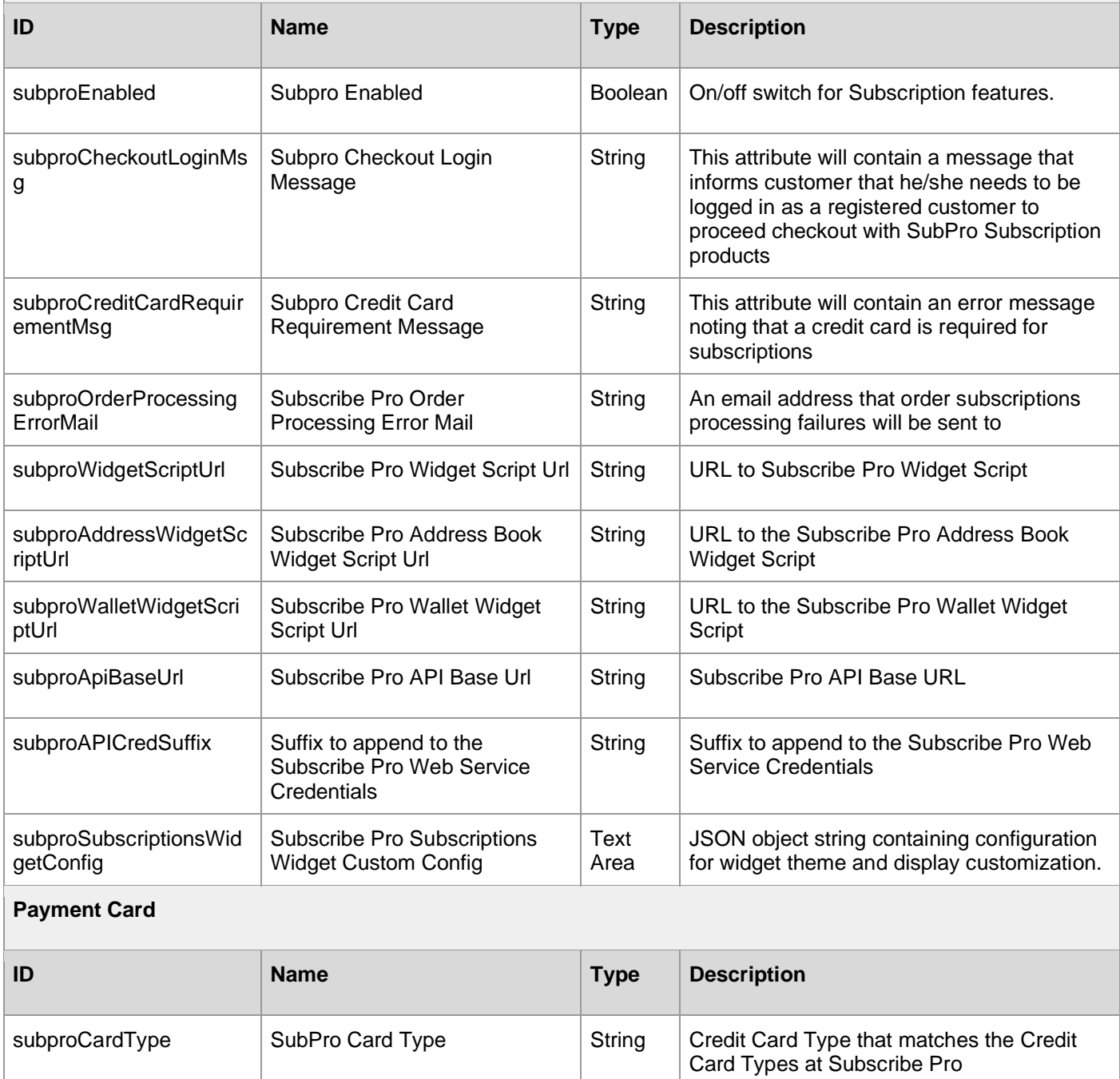

## <span id="page-10-0"></span>**3.2 Configuration**

#### <span id="page-10-1"></span>*Update Web Service Credentials*

1. Get your Client ID and Client Secret in Subscribe Pro BM: <https://platform.subscribepro.com/system/client>

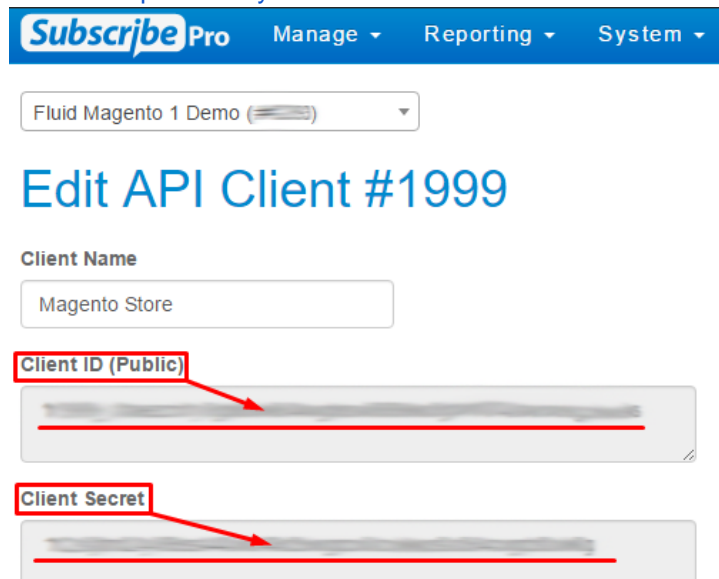

- 2. Navigate to *Administration > Operations > Services > Service Credentials > subpro.http.cred - Details*
- 3. Use Client ID as User and Client Secret as Password:

Administration > Operations > Services > Service Credentials > subpro.http.cred - Details

#### subpro.http.cred

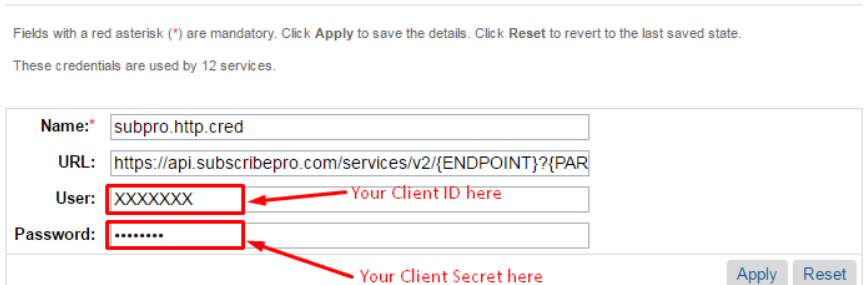

- 4. Navigate to *Administration > Operations > Services > Service Credentials > subpro.http.cred.oauth - Details*
- 5. Use Client ID as User and Client Secret as Password (the same as above).

<span id="page-11-0"></span>Our cartridge adds an on/off switch in the configuration that allows you to enable or disable the frontend features of our integration.

Navigate to Merchant Tools > Site Preferences > Custom Preferences > Subscribe Pro, and find the Subscribe Pro Enabled setting. Set this to Yes to turn it on, or No to turn it off.

The job will process all orders that have any subscriptions that need to be processed.

Configure job parameters:

- 1. Navigate to *Administration > Operations > Job Schedules > ProcessSubproSubscriptions* job.
- 2. On tab *Schedule and History* set run interval (default is every 15 minutes).
- 3. Open *Step Configurator* tab, choose *ProcessSubproSubscriptions-Process* workflow.
- 4. Set (*in hours*) custom parameter *ordersProcessInterval* to define what the start time for the search placed orders should be.
- 5. Click "Assign" button.
- 6. Additionally, check that the site scope is set properly.

#### <span id="page-13-0"></span>*Configure Subscription Products*

To configure products which will have a subscription you'll need to make changes to SFCC Business Manager as well as to Subscribe Pro Business Manager.

There are different type of products that can be configured:

- Standard Product
- Variation Product
- **Variation Masters**
- Product Bundles
- Product Sets
- Option Product

Below described action you need to perform to configure each type of product.

#### *Standard Product*

Standard Product is a product that is sold and displayed alone and does not have variations, such as different sizes or colors. If you include a standard product in a product set or product bundle, it is considered a set product or bundled product, and not a standard product.

#### *Configuring Product on the Commerce Cloud Platform*

The PDP page will take the Commerce Cloud Product ID and make an API request to the Subscribe Pro Products API Endpoint using the Commerce Cloud Product ID as the "sku" parameter. The following image shows the Product ID that should be configured as a SKU in the Subscribe Pro Platform.

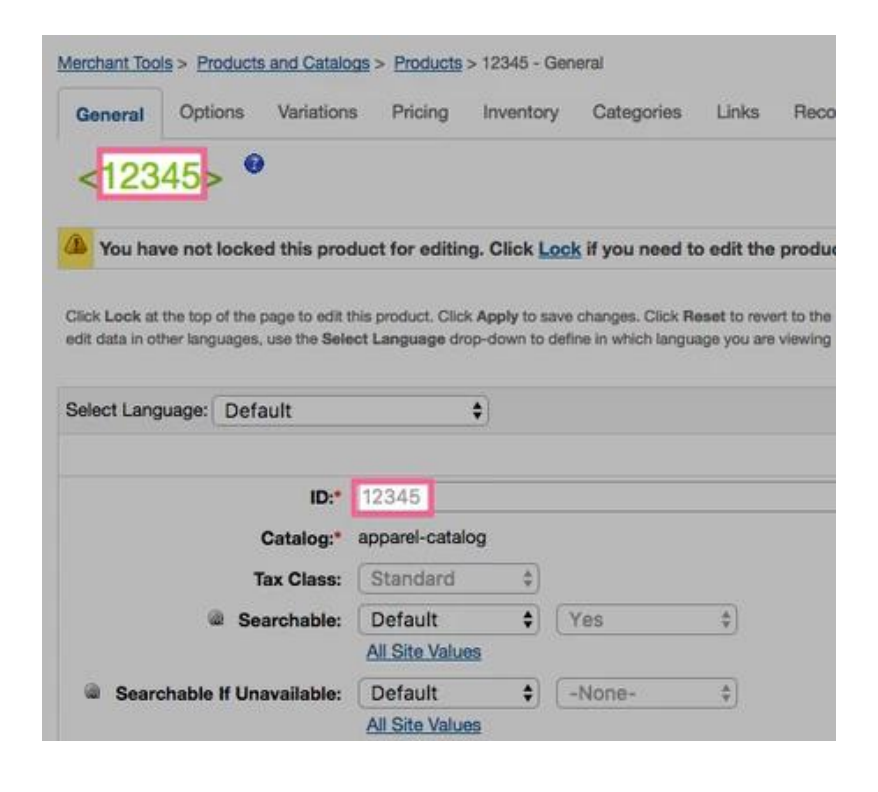

This API call will only be attempted if the Commerce Cloud Product has the: **Subscription Enabled** custom attribute set to: **true**.

The following image shows this setting in the following Business Manager Module: *Merchant Tools > Products and Catalogs > Products* 

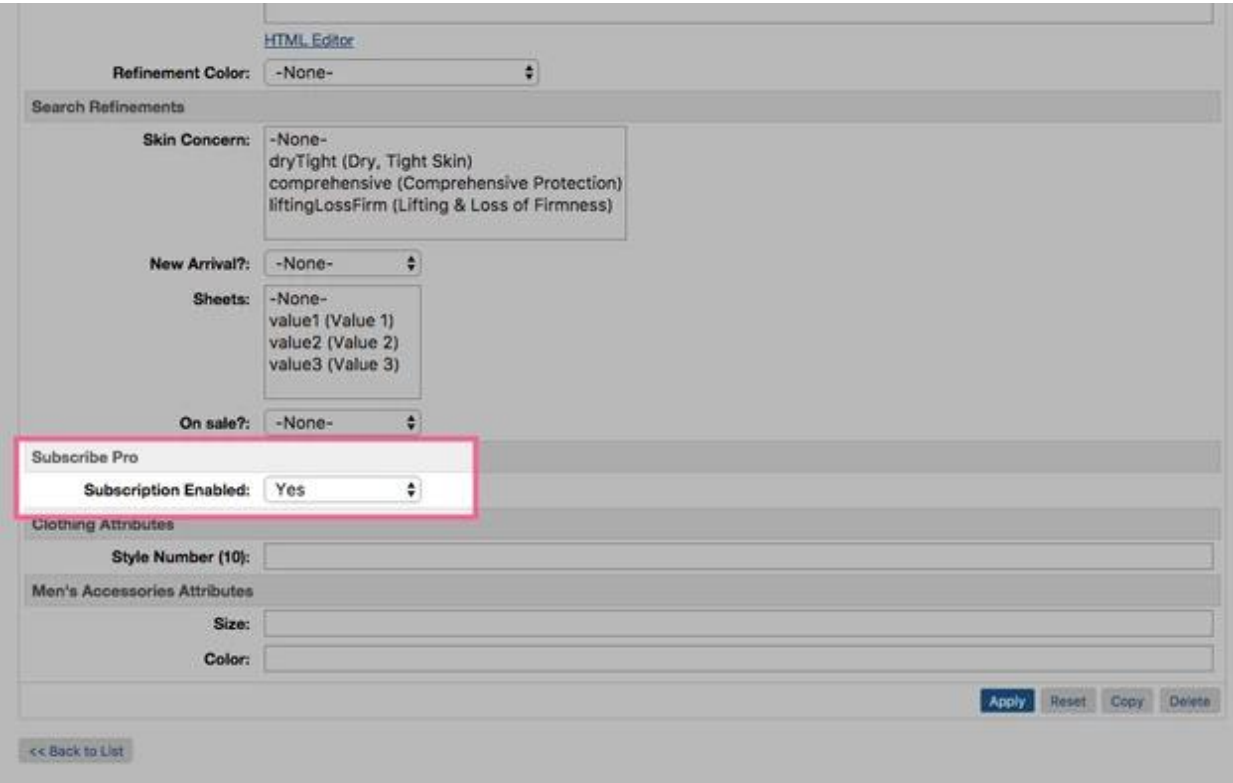

#### *Configuring Product on the Subscribe Pro Platform*

In addition to configuring the product on Commerce Cloud, the product will also need to be configured on the Subscribe Pro Platform.

#### <https://platform.subscribepro.com/login>

Subscription products can be managed on the platform at: *Manage > Subscription Products* Within this module a new subscription product should be created that has a SKU that matches the Commerce Cloud Product ID.

The following is an example of a configured product that will match the product provided above for Commerce Cloud:

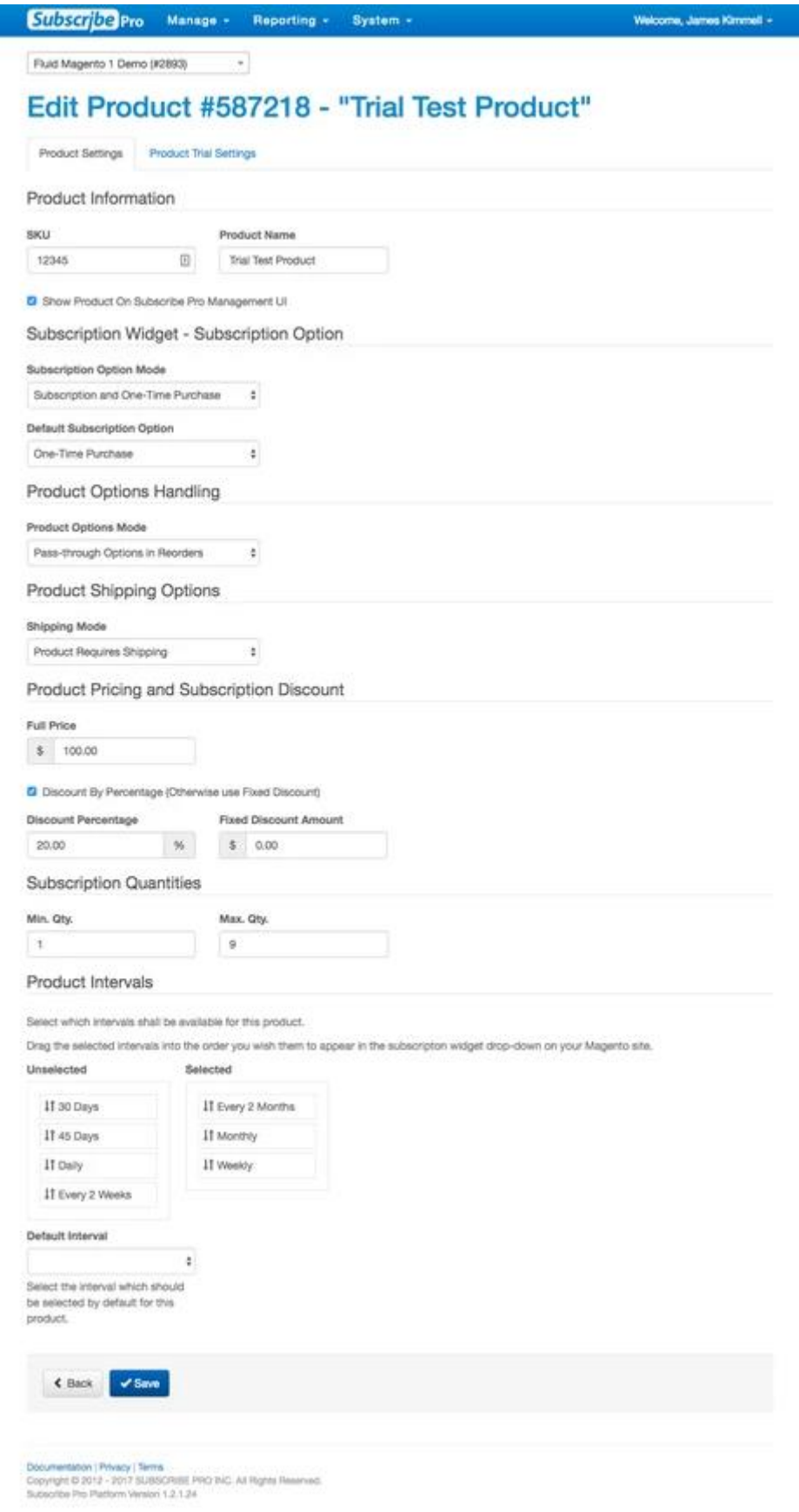

#### *Variation Product*

Variation Product is a product that is a specific variation. For example, if a Vegas brand t-shirt is represented by a variation master, then a product variation is a size 10, blue Vegas brand t-shirt. Variation products associated with the same variation master share most of the attributes defined for the product master, but have their own product IDs and images.

Variation Products should be configured the same way as a "Standard Product". See instructions above.

#### *Variation Masters*

Variation Masters is a product that represents all the variations for a particular product. For example, a specific style of t-shirt.

A variation master cannot be purchased directly, only product variations with specific variation information can be purchased. For example, if a master has color and size variation attributes, you must specify the color and size of a specific variant to purchase it.

If you have more than three variation attributes, you might want to consider using options.

To enable subscriptions for variation master products:

- 1. A Subscribe Pro Subscription Product will need to be created for each of the Variants contained within the Master Variant.
- 2. The master variant will need to have the "Subscriptions Enabled" custom attribute set to "yes". a. Any attributes set on the Master Product will flow down to all of the variant products, unless the variant product has overridden that particular attribute.

#### **Example:**

*Master Product (in Commerce Cloud)*

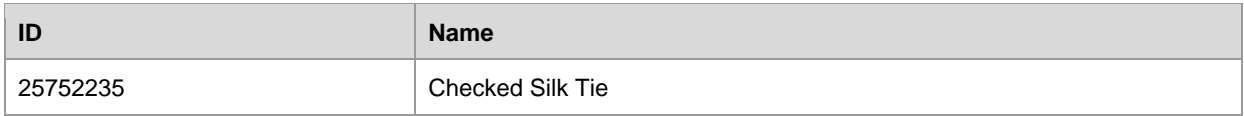

#### *Variant Product(s) (in Commerce Cloud)*

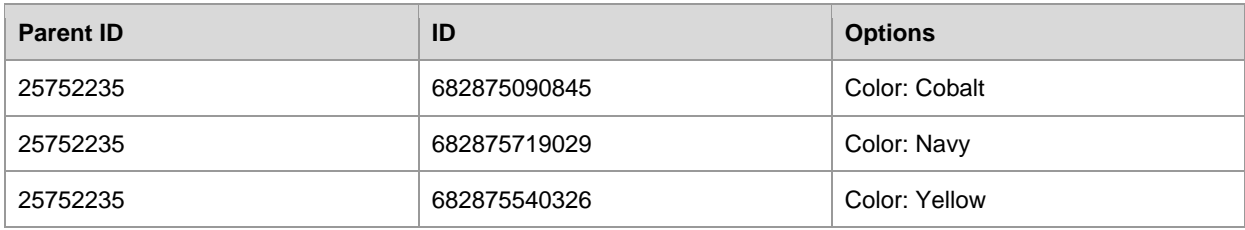

#### *Subscribe Pro - Subscription Products (in Subscribe Pro Platform)*

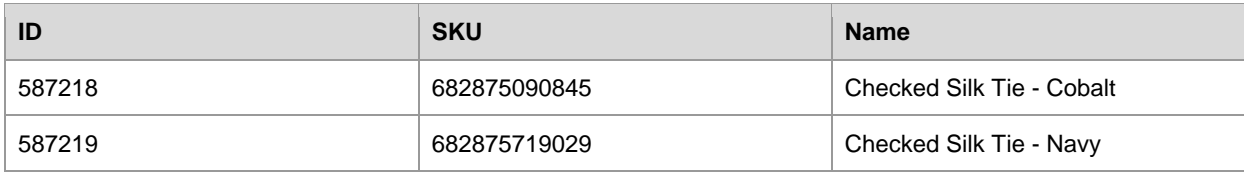

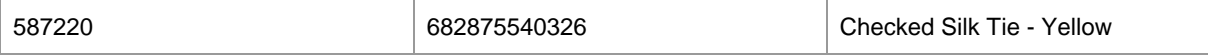

#### *Product Bundles*

Commerce Cloud Digital product bundles:

- Are a separate product with its own SKU and price
- Are unaffected by the price of the individual products
- Contain specified products in specified numbers

In respect to subscription products, product bundles can be treated the same as product variants. The end user will select subscription options for the entire bundle and the single product ID for the bundle is what will be configured and transmitted to Subscribe Pro when creating subscriptions. See the instructions how to configure a Standard Product above.

Sales Force Commerce Cloud will automatically add all of the bundled products (children) to the Basket when the product bundle is added, whether it be from the storefront or from OCAPI.

The following is an example of an OCAPI request and response using product bundle: sony-ps3-bundle:

#### **Request**

```
{
 "customer_info": {
 "customer_no": "00000001",
 "email": "<EMAIL>"
     },
     "billing_address": {
        "first name": "<FIRST>",
        "last_name": "<LAST>",
        "address1": "<STREET>",
         "city": "<CITY>",
         "state_code": "<STATE>",
         "country_code": "<COUNTRY>"
 },
 "product_items": [{
         "product_id": "sony-ps3-bundle",
         "quantity": 1
     }],
     "shipments": [{
        .<br>"gift": false,
 "shipping_method": {
 "id": "001"
         },
         "shipping_address": {
            "first_name": "<FIRST>",
            "last_name": "<LAST>",
            "address1": "<STREET>",
            "city": "<CITY>",
 "state_code": "<STATE>",
 "country_code": "<COUNTRY>"
        }
     }]
}
```
#### **Response**

```
{
    "_v":"17.3",
 "_type":"basket",
 "_resource_state":"22e95720919f1eaa894bda606664b5a61a9575e0a942a1452bbfdb7062da0f69",
 "_flash":[
\{ "_type":"flash",
          "type":"PaymentMethodRequired",
          "message":"No payment method ID was specified. Please provide a valid payment 
method ID.",
          "path":"$.payment_instruments[0].payment_method_id"
       }
    ],
    "adjusted_merchandize_total_tax":22.45,
    "adjusted_shipping_total_tax":0.5,
    "agent_basket":true,
    "basket_id":"16f3006604e77fff7105caf63a",
    "billing_address":{
       "_type":"order_address",
       "address1":"<STREET>",
 "city":"<CITY>",
 "country_code":"<STATE>",
      "first name":"<FIRST>",
       "full_name":"<FULL>",
       "id":"b600c40aec47165cacc48c7ad2",
       "last_name":"<LAST>",
       "state_code":"<STATE>"
 },
 "channel_type":"callcenter",
 "creation_date":"2017-04-19T15:26:23.314Z",
    "currency":"USD",
    "customer_info":{
       "_type":"customer_info",
       "customer_id":"abKT2hbWsyyV8alhk6VJg9Ow0E",
       "customer_no":"00000001",
       "email":"<EMAIL>"
 },
 "last_modified":"2017-04-19T15:26:23.360Z",
   "merchandize total tax":22.45,
    "notes":{
       "_type":"simple_link",
       "link":"<NOTES_URL>"
 },
 "order_total":481.94,
    "product_items":[
       {
          "_type":"product_item",
          "adjusted_tax":22.45,
          "base_price":449,
          "bonus_product_line_item":false,
          "bundled_product_items":[
\{ "_type":"product_item",
               "adjusted_tax":null,
                "base_price":null,
               "bonus product line item":false,
                "item_id":"94921b91f537474e71376abaf2",
                "item_text":"Sony Playstation 3 Game Console",
```

```
 "price":null,
                "price_after_item_discount":null,
                "price_after_order_discount":0,
                "product_id":"sony-ps3-console",
                "product_name":"Sony Playstation 3 Game Console",
                "quantity":1,
                "shipment_id":"me",
                "tax":null,
                "tax_basis":null,
                "tax_class_id":"standard",
                "tax_rate":0.05
            },
\{ "_type":"product_item",
                "adjusted_tax":null,
                "base_price":null,
                "bonus_product_line_item":false,
                "item_id":"6356afd70d4a120da36a9d3baf",
                "item_text":"Nascar 09 (for Sony PS3)",
                "price":null,
                "price_after_item_discount":null,
                "price_after_order_discount":0,
                "product_id":"easports-nascar-09-ps3",
                "product_name":"Nascar 09 (for Sony PS3)",
 "quantity":1,
 "shipment_id":"me",
                "tax":null,
                "tax_basis":null,
                "tax_class_id":"standard",
                "tax_rate":0.05
            },
\{ "_type":"product_item",
                "adjusted_tax":null,
                "base_price":null,
               "bonus product_line_item":false,
                "item_id":"8b606524f0c7a7325cc4e4e23a",
                "item_text":"Monopoly Here and Now: The World Edition (for Sony PS3)",
                "price":null,
                "price_after_item_discount":null,
 "price_after_order_discount":0,
 "product_id":"easports-monopoly-ps3",
                "product_name":"Monopoly Here and Now: The World Edition (for Sony PS3)",
                "quantity":1,
                "shipment_id":"me",
                "tax":null,
                "tax_basis":null,
                "tax_class_id":"standard",
                "tax_rate":0.05
 },
\{ "_type":"product_item",
               "adjusted_tax":null,
                "base_price":null,
                "bonus_product_line_item":false,
                "item_id":"0798adadda95b0a5c4d282980f",
                "item_text":"Eternal Sonata (for Sony PS3)",
                "price":null,
                "price_after_item_discount":null,
                "price_after_order_discount":0,
                "product_id":"namco-eternal-sonata-ps3",
                "product_name":"Eternal Sonata (for Sony PS3)",
```

```
 "quantity":1,
                "shipment_id":"me",
                "tax":null,
                "tax_basis":null,
                "tax_class_id":"standard",
                "tax_rate":0.05
             },
            {
                "_type":"product_item",
                "adjusted_tax":null,
                "base_price":null,
               "bonus product line item":false,
                "item_id":"b0bfeff3a8214ea603c570d73b",
                "item_text":"Warhawk (for Sony PS3)",
                "price":null,
                "price_after_item_discount":null,
 "price_after_order_discount":0,
 "product_id":"sony
-warhawk
-ps3",
                "product_name":"Warhawk (for Sony PS3)",
                "quantity":1,
                "shipment_id":"me",
                "tax":null,
                "tax_basis":null,
                "tax_class_id":"standard",
                "tax_rate":0.05
            }
          ],
          "item_id":"8ddceb64e1d3856008a753122a",
          "item_text":"Playstation 3 Bundle",
          "option_items":[
            {
                "_type":"option_item",
                "adjusted_tax":0,
                "base_price":0,
                "bonus_product_line_item":false,
                "item_id":"392333b488e166df0b46927548",
                "item_text":"Extended Warranty: None",
                "option_id":"consoleWarranty",
                "option_value_id":"000",
                "price":0,
                "price_after_item_discount":0,
                "price_after_order_discount":0,
                "product_id":"000",
                "product_name":"Extended Warranty: None",
                "quantity":1,
                "shipment_id":"me",
                "tax":0,
                "tax_basis":0,
                "tax_class_id":"standard",
               "tax_Tate":0.05}
          ],
          "price":449,
          "price_after_item_discount":449,
          "price_after_order_discount":449,
 "product_id":"sony
-ps3
-bundle",
          "product_name":"Playstation 3 Bundle",
          "quantity":1,
          "shipment_id":"me",
          "tax":22.45,
          "tax_basis":449,
          "tax_class_id":"standard",
```

```
 "tax_rate":0.05
     }
   ],
    "product_sub_total":449,
    "product_total":449,
    "shipments":[
     {
          "_type":"shipment",
          "adjusted_merchandize_total_tax":22.45,
          "adjusted_shipping_total_tax":0.5,
          "gift":false,
          "merchandize_total_tax":22.45,
          "product_sub_total":449,
          "product_total":449,
          "shipment_id":"me",
          "shipment_total":481.94,
 "shipping_address":{
 "_type":"order_address",
             "address1":"<STREET>",
             "city":"Cumberland",
             "country_code":"<COUNTRY>",
             "first_name":"<FIRST>",
             "full_name":"<FULL>",
             "id":"29410763e35c40915b515a0cdd",
             "last_name":"<LAST>",
 "state_code":"<STATE>
"
 },
 "shipping_method":{
             "_type":"shipping_method",
 "description":"Order received within 7
-10 business days",
             "id":"001",
             "name":"Ground",
             "price":9.99
 },
 "shipping_status":"not_shipped",
          "shipping_total":9.99,
         "shipping_total_tax":0.5,
          "tax_total":22.95
     }
 ],
 "shipping_items":[
      {
         "_type":"shipping_item",
         "adjusted_tax":0.5,
          "base_price":9.99,
          "item_id":"1ad26e6d3776f228e7d56228d7",
          "item_text":"Shipping",
          "price":9.99,
 "price_after_item_discount":9.99,
 "shipment_id":"me",
         "tax":0.5,
          "tax_basis":9.99,
          "tax_class_id":"standard",
         "tax_rate":0.05
     }
   ],
    "shipping_total":9.99,
    "shipping_total_tax":0.5,
    "taxation":"net",
    "tax_total":22.95 }
```
#### *Product Sets*

Product Set is a product that includes several products that are displayed together and can be purchased together or separately. For example, an accessories kit that includes a hairbrush, comb, and mirror, each of which can also be bought separately. Another common example is an outfit, with a jacket, shirt, and pants, which can be purchased together or each item can be purchased separately.

Unlike Product Bundles, Products Set Products are added to the cart individually. The end consumer has the option to add each product individually or to add all of the products at once. When the consumer adds all of the products at once, the form fields for each individual product are preserved, for example quantity and subscription options.

Products within a product set can be configured the same as a standard product and the user will have the ability to configure the subscription options and interval for each individual product. See the instructions for configuring a Standard Product above.

#### *Option Product*

Commerce Cloud Digital, product options enable you to sell configurable products that have optional accessories, upgrades, or additional services. Options are always purchased with a product and cannot be purchased separately. They have their own price and display name, but do not have their own thumbnail images. They cannot be searched by the customer, but are usually visible on the product detail page.

Products that are configured with Product Options should be configured the same as a normal subscription product in Commerce Cloud and Subscribe Pro. The only difference with these products is that the Order Processing Script, that creates the subscription at Subscribe Pro, will also include any product options, selected for the product line item, in the platform\_specific\_fields attribute.

#### **Subscribe Pro Subscription Request**

```
{
    "subscription":{
       "customer_id":"348328",
       "payment_profile_id":"410028",
       "requires_shipping":true,
       "shipping_address_id":455367,
       "product_sku":"canon-powershot-e1",
       "qty":1,
      "use fixed price":false.
       "interval":"Month",
       "next_order_date":"2017-04-19T21:33:56.954Z",
       "first_order_already_created":true,
      "send customer notification email":true,
       "platform_specific_fields":{
          "sfcc":{
             "product_options":[
\{ "id":"digitalCameraWarranty",
                   "value":"002"
```

$$
\left\{\begin{array}{c}1\\1\end{array}\right\}
$$

These product options will need to be added to the Basket when recurring orders are placed through OCAPI. The following is an example of a Basket object, with a product option, that could be sent back to Commerce Cloud via OCAPI:

#### **OCAPI Basket Object**

```
{
 "customer_info": {
 "customer_no": "00000001",
 "email": "<EMAIL>"
 },
 "billing_address": {
        "first_name": "<FIRST>",
 "last_name": "<LAST>",
 "address1": "<STREET>",
        "city": "<CITY>",
        "state_code": "<STATE>",
        "country_code": "<COUNTRY>"
 },
 "product_items": [{
        "product_id": "samsung-hl72a650",
        "quantity": 1,
        "option_items": [
           {
               "option_id": "tvWarranty",
               "option_value_id": "002"
 }
        ]
    }],
     "shipments": [{
 "gift": false,
 "shipping_method": {
 "id": "001"
 },
 "shipping_address": {
 "first_name": "<FIRST>",
 "last_name": "<LAST>",
            "address1": "<STREET>",
            "city": "<CITY>",
            "state_code": "<STATE>",
            "country_code": "<COUNTRY>"
        }
    }]
}
```
<span id="page-24-0"></span>Subscribe Pro will make use of the "Shop" Open Commerce API (OCAPI) in order to place recurring orders for subscription products. This will be accomplished server to server using a Business Manager login.

In Business Manager, under Administration > Site Development > Open Commerce API Settings, ensure that the resources and methods are configured to support the example configuration in the **Documentation/okapi-example-configuration.json** file.

<span id="page-25-0"></span>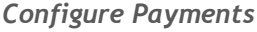

Subscribe Pro will make use of OCAPI to place orders on behalf of the customer. This is one of the reasons that a customer must be logged in and have a stored payment instrument in order to place an order with subscriptions.

#### *Credit Cards*

A Payment token and the Payment Instrument ID will be transmitted to Subscribe Pro as part of the Subscription creation process.

Credit Card tokenization will need to be implemented by a tokenization provider when this cartridge is implemented, on an actual site. This will be accomplished by making use of the: setCreditCardToken method in the PaymentInstrument object.

See SFCC documentation:

[https://documentation.demandware.com/DOC1/topic/com.demandware.dochelp/DWAPI/scriptapi/html/ap](https://documentation.demandware.com/DOC1/topic/com.demandware.dochelp/DWAPI/scriptapi/html/api/class_dw_order_PaymentInstrument.html) [i/class\\_dw\\_order\\_PaymentInstrument.html](https://documentation.demandware.com/DOC1/topic/com.demandware.dochelp/DWAPI/scriptapi/html/api/class_dw_order_PaymentInstrument.html)

#### *Subscribe Pro - Payment Profile*

Payment profile should be used to pay for subscriptions. The use of this profile could be divided into two steps:

- creating subscription
- recurring subscription charging

#### *Creating subscription*

As part of the order processing script, we send the relevant Payment Data to the Subscribe Pro using the */vault/paymentprofile/external-vault end-point*.

The following is the relevant snippet of code in the Order Processing Logic:

*/int\_subscribe\_pro\_sfra/cartridge/scripts/subpro/jobs/ProcessOrderSubscriptions.js*

```
/**
 * Apple Pay otherwise assume Credit Card
 */
if (paymentInstrument.getPaymentMethod() === "DW_APPLE_PAY") {
     let transactionID = paymentInstrument.getPaymentTransaction().getTransactionID();
     let response = SubscribeProLib.getPaymentProfile(null, transactionID);
     /**
      * If there was a problem creating the payment profile, error out
      */
     if (response.error) {
         logError(response, 'getPaymentProfile');
         continue;
     } else {
        paymentProfileID = response.result.payment profiles.pop().id;
     }
```

```
} else {
     paymentProfileID = ('subproPaymentProfileID' in customerPaymentInstrument.custom) ? 
customerPaymentInstrument.custom.subproPaymentProfileID : false;
     /**
      * If Payment Profile already exists,
      * Call service to verify that it still exists at Subscribe Pro
 */
     if (paymentProfileID) {
         let response = SubscribeProLib.getPaymentProfile(paymentProfileID);
         /**
          * Payment Profile not found, create new Payment Profile record
          * Otherwise create the payment profile
          */
         if (response.error && response.result.code === 404) {
             paymentProfileID = createSubproPaymentProfile(customerProfile, 
customerPaymentInstrument, order.billingAddress);
             /**
              * Some other error occurred, error out
              */
         } else if (response.error) {
             logError(response, 'getPaymentProfile');
             continue;
         }
     } else {
         paymentProfileID = createSubproPaymentProfile(customerProfile, 
customerPaymentInstrument, order.billingAddress);
     }
}
```
## *Recurring subscription charging*

To charge a regular fee we should create OCAPI order using payment profile information saved earlier. Then using this data SubPro side will create order for paying for subscription via OCAPI.

- 1. dw/shop/{version}/baskets
	- a. This contains payment instruments, customer info, and billing address elements
- 2. dw/shop/{version}/baskets/{id}/shipments/me
	- a. To set the shipping method and address
- 3. dw/shop/{version}/baskets/{id}/items
	- a. Loops for each product added to the cart
- 4. dw/shop/{version}/baskets/{id}/price\_adjustments
	- a. Only called if a subscription discount is in effect, if so it is called along with each /items call
- 5. dw/shop/{version}/orders
	- a. Places the order
- 6. dw/shop/{version}/orders/{order\_id}/payment\_instruments/{order\_payment\_instrument\_id} a. Triggers the payment authorization hooks

## <span id="page-27-0"></span>**3.3 Custom Code**

Subscribe Pro's SFRA cartridge does not directly modify code in the app\_storefront\_base cartridge. Instead, we follow best practices for extending and overriding the default code.

#### **Changed Template Files – within int\_subscribe\_pro\_sfra/cartridge/templates/default**

- account/
	- o payment/
		- payment.isml Adds Javascript code to configure and load Wallet widget
	- $\circ$  addressBook.isml Adds Javascript code to configure and load Address Book widget  $\circ$  dashboardProfileCards.isml – Adds a profile card to the My Account section to allow the
	- customer to access the My Subscriptions page/widget.
- cart/
	- o productCard
		- cartBundleCard.isml Adds cart subscription widget for bundle product line items
		- cartProductCard.isml Adds cart subscription widget for product line items
	- $\circ$  cart. isml Adds required javascript to the cart page
- checkout/
	- o billing/
		- paymentOptions/
			- paymentOptionsContent.isml Hide non credit card methods for subscription orders
			- paymentOptionsSummary.isml Hide non credit card methods for subscription orders
			- paymentOptionsTabs.isml Hide non credit card methods for subscription orders.
	- o productCard/
		- productCard.isml Show subscription details in order summary, mini cart, and order confirmation
	- o checkout.isml Include necessary javascript on checkout page
	- $\circ$  checkoutLogin.isml Hide guest checkout option when subscription is in the cart
- product/
	- $\circ$  bundleDetails.isml Show subscription widget on product bundle details page.
	- $\circ$  productDetails.isml Show subscription widget on product details page.

#### **Added Template Files**

- subpro/
	- o account/
		- mysubscriptions.isml My Subscriptions page for customer subscription selfmanagement
		- mysubscriptionsCard.isml Card for linking the customer to My Subscriptions page from My Account page
		- o cart/
			- subprooptions.isml Subscription widget for cart page
		- o mail/
			- orderprocessingerror.isml Email template for order processing error
	- o product/
		- subprooptions.isml Subscription widget for product page

#### **Controllers**

- Address.js Added code to handle syncing address creation/modification/deletion through Address Book Widget
- Checkout. is Return details about whether a subscription is in the cart to force login for subscription orders
- PaymentInstruments.js Added code to handle syncing payment instrument creation/modification/deletion through Wallet Widget
- SubPro.js Returns view data for and handles user interaction with subscription widget in PDP and cart
- Subscriptions.js My Subscriptions Widget page.

#### **Client Scripts**

- client/default/js/cart.js Include subscriptionOptions.js for the cart
- client/default/js/productDetail.js Include subscriptionOptions.js for the product page
- client/default/js/subscriptionOptions.js Clientside JS for subscription widget and checkout process
- client/default/js/addressBook.js Include custom client-side javascript on the address book page
- client/default/js/addressBook/addressBook.js Custom client-side javascript for the address book page
- client/default/js/spPaymentInstruments.js Include spPaymentInstruments/spPaymentInstruments.js on payment instruments page.
- client/default/js/spPaymentInstruments/spPaymentInstruments.js Client-side javascript to reload payment instruments page after deleting a payment instrument, to trigger sync to Subscribe Pro through Wallet Widget.

#### **Server Scripts**

- scripts/subpro/helpers/\* Helpers for addjress, customer, payment, and widget entities
- scripts/subpro/init/httpServiceInit.js Init script for API services
- scripts/job/ProcessOrderSubscriptions.js Job to sync subscriptions into Subscribe Pro after initial subscription order is placed
- scripts/subpro/mock\_data/\* Mock data to be used in tests or as examples

#### **Hooks**

● hooks.json

#### **Resource**

- account.properties
- order.properties
- product.properties

Below are the changes that were made to several of the app\_storefront\_base files that are included in our cartridge to override the original files and include Subscribe Pro functionality. These changes are included with cartridge and are displayed here only for informational purposes to aid with further customization, or to applying the changes to a custom theme.

#### <span id="page-29-0"></span>*Modify account/payment/payment.isml*

```
First, in the isscript tag at the top, add the following:
           assets.addJs('/js/spPaymentInstruments.js');
```
Next, within the div.container tag, after the isloop tag, add the following:

```
 <!-- Load the Subscribe Pro widget script -->
         <script 
src="${require('dw/system/Site').getCurrent().getCustomPreferenceValue('subproWalletWidgetS
criptUrl')}"></script>
         <div id="sp-wallet-assist-widget"></div>
         <isif condition="${pdict.newCard != 'null' || pdict.deletedCard != 'null' }">
             <isset name="widgetConfig" scope="page"
value="${require('~/cartridge/scripts/subpro/helpers/WidgetsHelper').getWidgetConfig(custom
er.profile.custom.subproCustomerID, 'client_credentials', 'widget', 'sp-wallet-assist-
widget')}"/>
                 <!-- Pass configuration and init the Subscribe Pro widget -->
             <script>
                 // Setup config for Subscribe Pro
                 var widgetConfig = <isprint value="${JSON.stringify(widgetConfig)}" 
encoding="off" />;
                 WalletAssist.init(widgetConfig);
                 <isif condition="${pdict.newCard != 'null'}">
                     var newCard = <isprint value="${pdict.newCard}" encoding="off" />;
                    WalletAssist.onPaymentProfileCreated(newCard, function (result) {
                         var newCardSfccId = '<isprint value="${pdict.newCardSfccId}" 
encoding="off" />';
                         jQuery.get("${URLUtils.url('PaymentInstruments-
SetSPPaymentProfileID')}", {"paymentInstrumentId": newCardSfccId, "spPaymentProfileId": 
result.id});
                     });
                \langle/isif>
                 <isif condition="${pdict.deletedCard != 'null'}">
                     var deletedCard = <isprint value="${pdict.deletedCard}" encoding="off" 
/>;
                     WalletAssist.onPaymentProfileDeleted(deletedCard);
                 </isif>
             </script>
         </isif>
         <div class="row justify-content-center">
             <div class="col-6">
                 <div class="row">
                      <div class="col">
                          <a href="${URLUtils.url('Account-Show')}">
                              <p class="text-center back-to-account-link" aria-
label="${Resource.msg('label.addressbook.myaccount','account',null)}">${Resource.msg('link.
profile.backtomyaccount','account',null)}</p>
                         </a>
                     </div>
                    <div class="col">
                         <a href="${URLUtils.url('PaymentInstruments-AddPayment')}" 
class="btn btn-save btn-block btn-primary" aria-
label="${Resource.msg('label.payment.addnewpayment','payment',null)}">${Resource.msg('butto
n.addnew','payment',null)}</a>
                     </div>
```

```
 </div>
     </div>
 </div>
```
#### *Modify account/addressBook.isml*

After the isloop tag, add the following:

```
 <isif condition="${pdict.newAddress != 'null' || pdict.updatedAddress != 'null' || 
pdict.deletedAddress != 'null'}">
             <!-- Subscribe Pro Address Book Widget -->
             <script 
src="${require('dw/system/Site').getCurrent().getCustomPreferenceValue('subproAddressWidget
ScriptUrl')}"></script>
             <div id="sp-address-book-widget"></div>
             <isset name="widgetConfig" scope="page"
value="${require('~/cartridge/scripts/subpro/helpers/WidgetsHelper').getWidgetConfig(custom
er.profile.custom.subproCustomerID, 'client_credentials', 'widget', 'sp-address-book-
widget')}"/>
             <!-- Pass configuration and init the Subscribe Pro widget -->
             <script>
                 // Setup config for Subscribe Pro
                 var widgetConfig = <isprint value="${JSON.stringify(widgetConfig)}" 
encoding="off" />;
                 AddressBookAssist.init(widgetConfig);
                 <isif condition="${pdict.newAddress != 'null'}">
                     var newAddress = <isprint value="${pdict.newAddress}" encoding="off" 
/;
                     var newAddressSfccId = '<isprint value="${pdict.newAddressSfccId}" 
encoding="off" />';
                     AddressBookAssist.onAddressCreated(newAddress).then(function (result) {
                          jQuery.get("${URLUtils.url('Address-SetSPAddressID')}", 
{"addressId": newAddressSfccId, "spAddressId": result.id});
                     });
                \langle/isif>
                 <isif condition="${pdict.updatedAddress != 'null'}">
                    var updatedAddress = <isprint value="${pdict.updatedAddress}"
encoding="off" />;
                     AddressBookAssist.onAddressUpdated(updatedAddress);
                 </isif>
                 <isif condition="${pdict.deletedAddress != 'null'}">
                     var deletedAddress = <isprint value="${pdict.deletedAddress}" 
encoding="off" />;
                     AddressBookAssist.onAddressDeleted(deletedAddress);
                 </isif>
             </script>
         </isif>
         <div class="row justify-content-center">
             <div class="col-6">
                 <div class="row">
                      <div class="col text-center">
                          <a href="${URLUtils.url('Account-Show')}" class="normal" aria-
label="${Resource.msg('label.addressbook.myaccount','account',null)}">
                              ${Resource.msg('link.profile.backtomyaccount','account',null)}
                         \langlea>
                      </div>
                      <div class="col">
                          <a href="${URLUtils.url('Address-AddAddress')}" class="btn btn-save 
btn-block btn-primary" aria-
label="${Resource.msg('label.addressbook.addnewaddress','account',null)}">${Resource.msg('b
utton.addnew','account',null)}</a>
```

```
 </div>
     </div>
 </div>
```
#### *Modify account/dashboardProfileCards.isml*

After the isinclude for paymentCard, add the following:

```
 <!--Subscriptions-->
 <isinclude template="subpro/account/mysubscriptionsCard"/>
```
#### *Modify product/bundleDetails.isml*

</div>

After the isinclude for Availability, add the following:

```
 <!-- Subscription Widget -->
 <isinclude url="${URLUtils.url('SubPro-PDP', 'sku', product.id)}" />
```
#### *Modify product/productDetails.isml*

Add the following below the Applicable Promotions include.

```
<!-- Subscription Widget -->
<div class="col-md-10 col-12">
     <isinclude url="${URLUtils.url('SubPro-PDP', 'sku', product.id)}" />
</div>
```
#### *Modify cart/productCard/cartBundleCard.isml*

Before the isinclude for cartProductCardProductPrice, add this:

```
 <!-- Subscribe Pro - Subscription Details for Mini Cart, Order Summary, and Order 
Confirmation -->
         <isinclude url="${URLUtils.url('SubPro-Cart', 'sku', lineItem.id)}" />
```
#### *Modify cart/productCard/cartProductCard.isml*

After the isinclude for cartProductCardEdit, after the next two closing div tags, add the following:

```
 <!-- Subscribe Pro - Subscription Details for Mini Cart, Order Summary, and 
Order Confirmation -->
                 <div class="col-md-12">
                     <isinclude url="${URLUtils.url('SubPro-Cart', 'sku', lineItem.id)}" />
                 </div>
```
#### *Modify cart/cart.isml*

Add the following inside the isscript tag at the top:

```
 assets.addJs('/js/cart.js');
```
#### *Modify checkout/productCard/productCard.isml*

Add the following after the include of cartProductCardAvailability.

```
<!-- Subscribe Pro - Subscription Details for Mini Cart, Order Summary, and Order Confirmation -
->
<isif condition="${miniCart || pdict.order.orderNumber == null}">
     <isinclude url="${URLUtils.url('SubPro-OrderSummary', 'sku', lineItem.id)}" />
</isif>
<isif condition="${pdict.order && pdict.order.orderNumber !== null}">
     <isinclude url="${URLUtils.url('SubPro-OrderConfirmation', 'sku', lineItem.id, 
'orderNumber', pdict.order.orderNumber)}" />
</isif>
```
#### *Modify checkout/checkout.isml*

Add the var SubscribeProLib = ... line, and the <isset name="isSubPro" ...> lines as shown below.

```
<isscript>
     var assets = require('*/cartridge/scripts/assets.js');
     var SubscribeProLib = require('*/cartridge/scripts/subpro/lib/SubscribeProLib.js');
     assets.addJs('/js/checkout.js');
     assets.addCss('/css/checkout/checkout.css');
</isscript>
<isset name="isSubPro" value="${SubscribeProLib.isSubPro()}" scope="page" />
```
#### *Modify checkout/checkoutLogin.isml*

The following change removes the Guest Checkout option when a subscription is in the cart.

Locate template */int\_subscribe\_pro\_sfra/cartridge/templates/default/checkout/checkoutLogin.isml*. Find the div.card that contains the link to begin guest checkout, and put the following isif/iselse statement around it.

```
<!-- Hide guest checkout when a subscription item is in the cart -->
<isif condition="${!pdict.subscriptionInCart}">
     <div class="card">
         <div class="card-header">
             <h4>${Resource.msg('heading.guest.checkout', 'checkout', null)}</h4>
         </div>
         <div class="card-body">
            \langle p \rangle ${Resource.msg('msg.guest.checkout1', 'checkout', null)}
                  ${Resource.msg('msg.guest.checkout2', 'checkout', null)}
            \langle/p>
             <a
                      href="${URLUtils.https('Checkout-Begin')}"
                      class="btn btn-block btn-primary checkout-as-guest">
                  ${Resource.msg('button.checkout.as.guest', 'checkout', null)}
            \langlea>
         </div>
```

```
 </div>
     <iselse>
${require('dw/system/Site').getCurrent().getCustomPreferenceValue('subproCheckoutLoginMsg')
}
</isif>
```
### *Modify checkout/billing/paymentOptions/paymentOptionsTabs.isml, paymentOptionsSummary.isml, paymentOptionsContent.isml*

The following change to each of these three files removes the non-credit card payment methods during checkout when a subscription item is in the cart.

Locate these templates:

- */int\_subscribe\_pro\_sfra/cartridge/templates/default/checkout/billing/paymentOptions/paymentOpt ionsTabs.isml*
- */int\_subscribe\_pro\_sfra/cartridge/templates/default/checkout/billing/paymentOptions/paymentOpt ionsSummary.isml*
- */int\_subscribe\_pro\_sfra/cartridge/templates/default/checkout/billing/paymentOptions/paymentOpt ionsContent.isml*

Add the following iselseif tag within the condition after the isinclude.

```
<iselseif condition="${isSubPro}">
    <iscontinue/>
</iselseif>
```
## <span id="page-33-0"></span>**3.4 External Interfaces**

Web service calls made to the Subscribe Pro RESTful API will make use of Sales Force Commerce Cloud Services:

[https://documentation.demandware.com/DOC1/topic/com.demandware.dochelp/WebServices/Webservic](https://documentation.demandware.com/DOC1/topic/com.demandware.dochelp/WebServices/Webservices.html) [es.html](https://documentation.demandware.com/DOC1/topic/com.demandware.dochelp/WebServices/Webservices.html)

Application code should not call the web services directly but should instead call methods within the Subscribe Pro Javascript module:

*/int\_subscribe\_pro\_sfra /cartridge/scripts/subpro/lib/SubscribeProLib.js*

<span id="page-33-1"></span>*Service Profile*

There are separate profiles for GET vs POST request to enable / disable the circuit breaker.

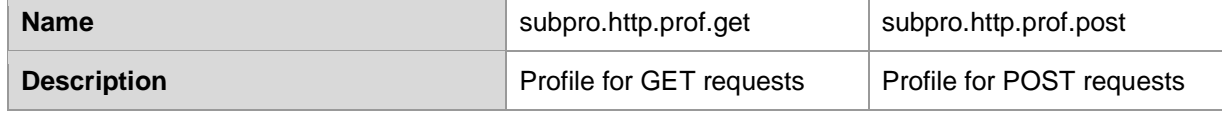

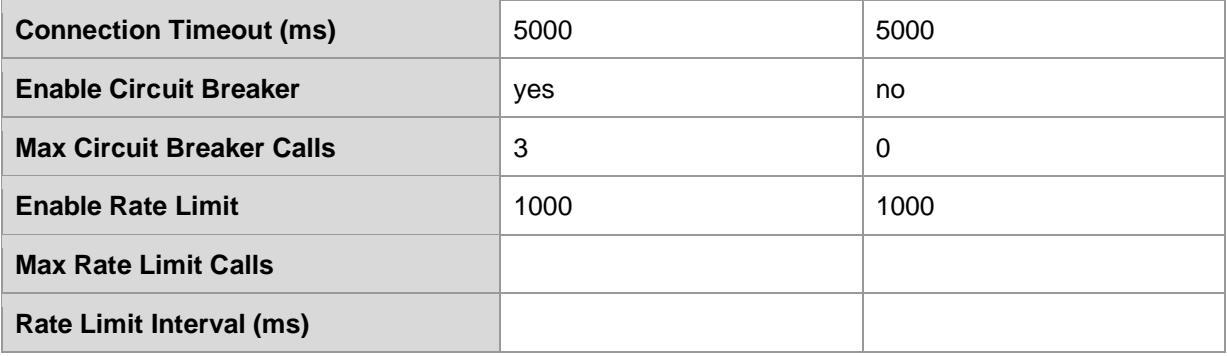

#### <span id="page-34-0"></span>*Service Credentials*

The *"siteName"* portion of the Service Credential comes from the Site Preference: *subproAPICredSuffix*. This allows merchants to have different credentials for each site.

The default value of the Site Preference is siteName, so that it will automatically match the default credentials.

Please note that the user password will need to be updated after import.

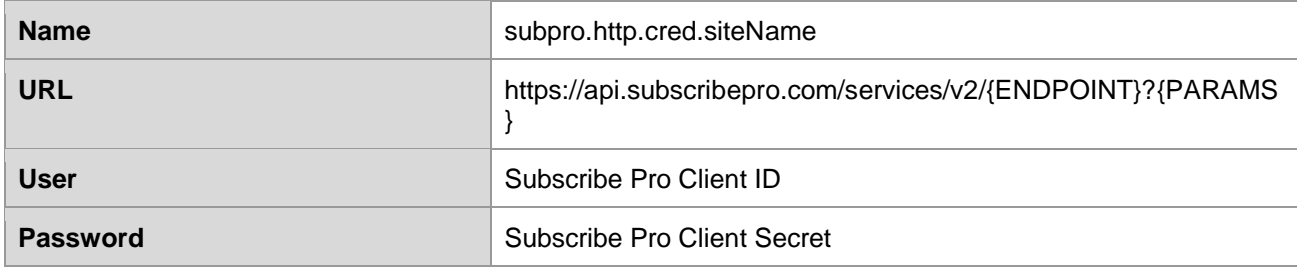

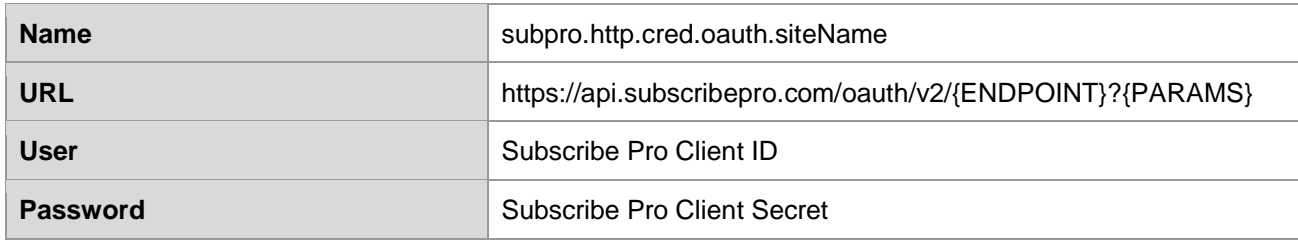

#### <span id="page-35-0"></span>*Service Endpoints*

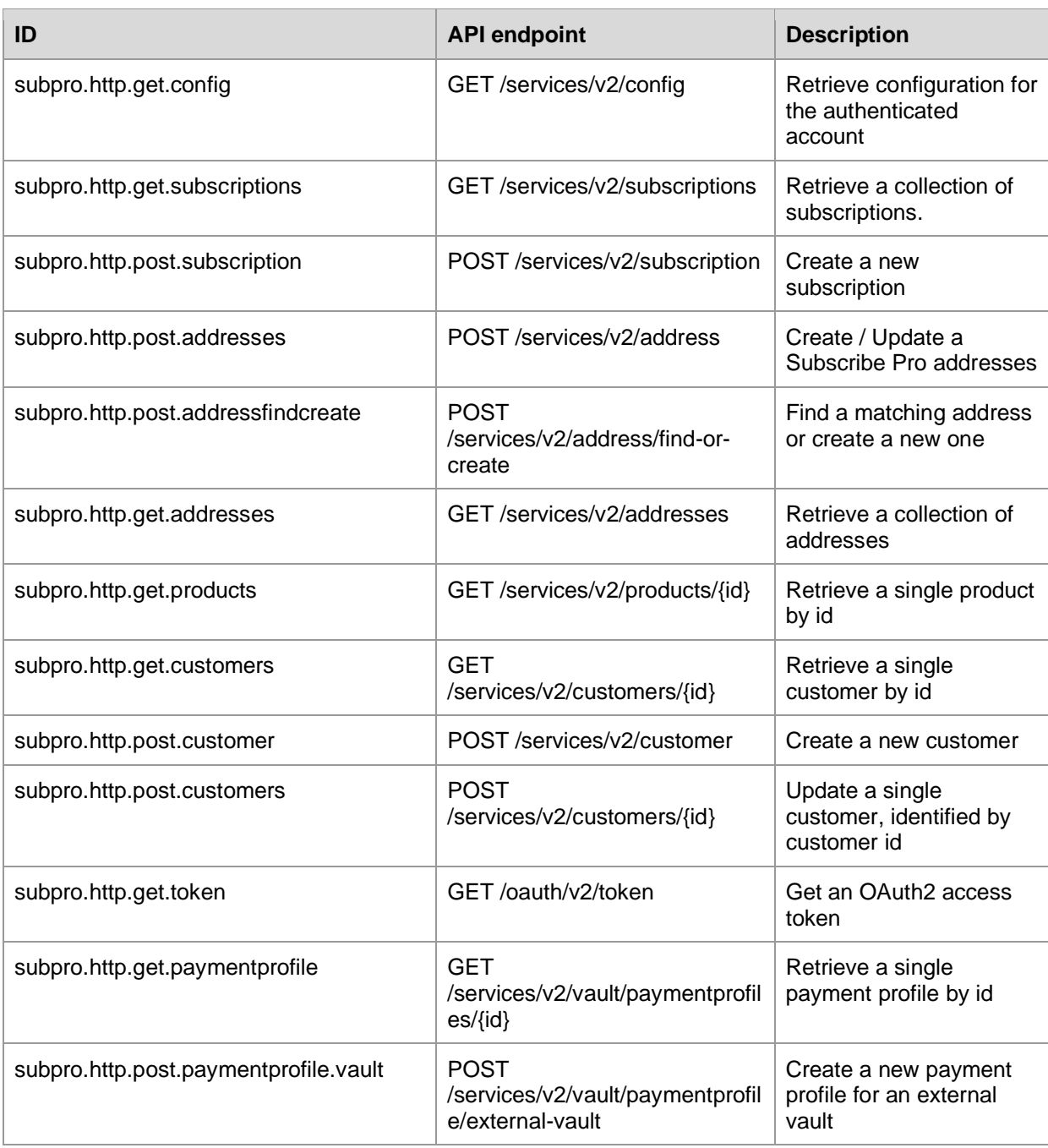

For more details visit Subscribe Pro REST API Documentation: <https://platform.subscribepro.com/docs/rest>

## <span id="page-36-0"></span>**3.5 Testing**

#### <span id="page-36-1"></span>*Sandbox(es)*

In order to test the application in a non-production environment, you will need to have a Subscribe Pro Sandbox.

Subscribe Pro provides "sandbox" accounts to all merchants.

- One Sandbox account is included with standard plans
- Additional sandbox accounts (or those which aren't associated with a paid plan) can be added but will incur a fee.

<span id="page-36-2"></span>*Integration Testing*

#### **Subscription Products**

The following are some test cases that can be completed to ensure subscription products are configured correctly.

- 1. User's should see subscription options for products, on the product detail page, that have subscription's enabled and a corresponding product has been configured on the Subscribe Pro Platform.
- 2. User's should see an option for a one time purchase, if this option has been configured on Subscribe Pro.
- 3. User's should see an option to purchase a product on a recurring basis, if this option has been configured on Subscribe Pro.
- 4. User's should see the configured repeat Order options and be able to select the desired frequency of recurring orders.
- 5. User's should be able to add a product, with subscription options, to the Basket and see the selected options present in the: Mini-Cart, Basket, Order Details (in the right rail of Checkout), the Order Confirmation Screen and in the Order Confirmation Email.
- 6. User's should be able to change their subscription options while viewing the product in the Basket.
- 7. Subscription details should be transmitted to Subscribe Pro through a configured Job / Job Schedule.
- 8. Failed requests to create a subscription should be emailed to the configured user for further investigation.

#### **My Account**

The following are some test cases that can be completed to ensure that the My Account has been configured correctly.

- 1. User's should be able to see a list of their Subscription orders in the "My Subscriptions" section of "My Account".
- 2. User's should see an option to update their Subscription Payment option upon changing their saved payment instrument in "My Account".
- 3. User's should see an option to update their Subscription Address option upon changing their saved address in "My Account".
- 4. User's should be able to update their profile information in "My Account" and those details are automatically transmitted to Subscribe Pro.

#### **Pixel / Widget Tracking**

The following are some test cases that can be completed to ensure that the Subscribe Pro Widget is included in all of the necessary locations.

- 1. The Javascript Widget should be executed and transmitting details to Subscribe Pro via Ajax on the following pages:
	- a. My Account Addresses
	- b. My Account Payment Instruments
	- c. My Account My Subscriptions

## <span id="page-38-0"></span>**4. Operations, Maintenance**

## <span id="page-38-1"></span>**4.1 Data Storage**

Subscription selections and Subscribe Pro identifiers (customer, address, subscription) will be stored to the custom attributes of the Sales Force Commerce Cloud System Objects (Product, Product Line item, Order, Basket).

Customer information such as name, email, address and some payment information will be stored at Subscribe Pro for any customers that have purchased subscription products. This information will be used to process future recurring orders for the customer.

## <span id="page-38-2"></span>**4.2 Availability**

Subscribe Pro hosted services and API's perform with an uptime of 99.9% reliability.

If external services are not available for products, subscription options will not be available for subscription products. The end user will still be able to purchase products as normal on the platform but subscription options will not be available.

If external services are not available for My Account, the end user will see a My Subscription page without any content.

If external services are not available for transmitting subscription order details, via a scheduled job, an email should be sent to the configured contact and they will need to manually process the subscription.

## <span id="page-38-3"></span>**4.3 Support**

Support will be provided through the Subscribe Pro support system.

All requests should include: details of issue, email, phone, and URL.

Requests can be made at the following location: https://www.subscribepro.com/support/ or by emailing [support@subscribepro.com](mailto:support@subscribepro.com)

**Technical Support Contact:**  David King david.king@subscribepro.com

## <span id="page-39-1"></span><span id="page-39-0"></span>**5.1 Roles, Responsibilities**

*<LIST RECURRING TASKS THAT NEED TO BE FULFILLED BY CUSTOMER, MERCHANT TO RUN THE INTEGRATION, E.G. MANUAL FEED OF CATALOG DATA INTO 3RD PARTY SERVICE, IF APPLICABLE>*

## <span id="page-39-2"></span>**5.2 Business Manager**

Subscribe Pro group is added to Custom Site Preference Groups (*Site > Site Preferences > Custom Preferences*). It contains following attributes:

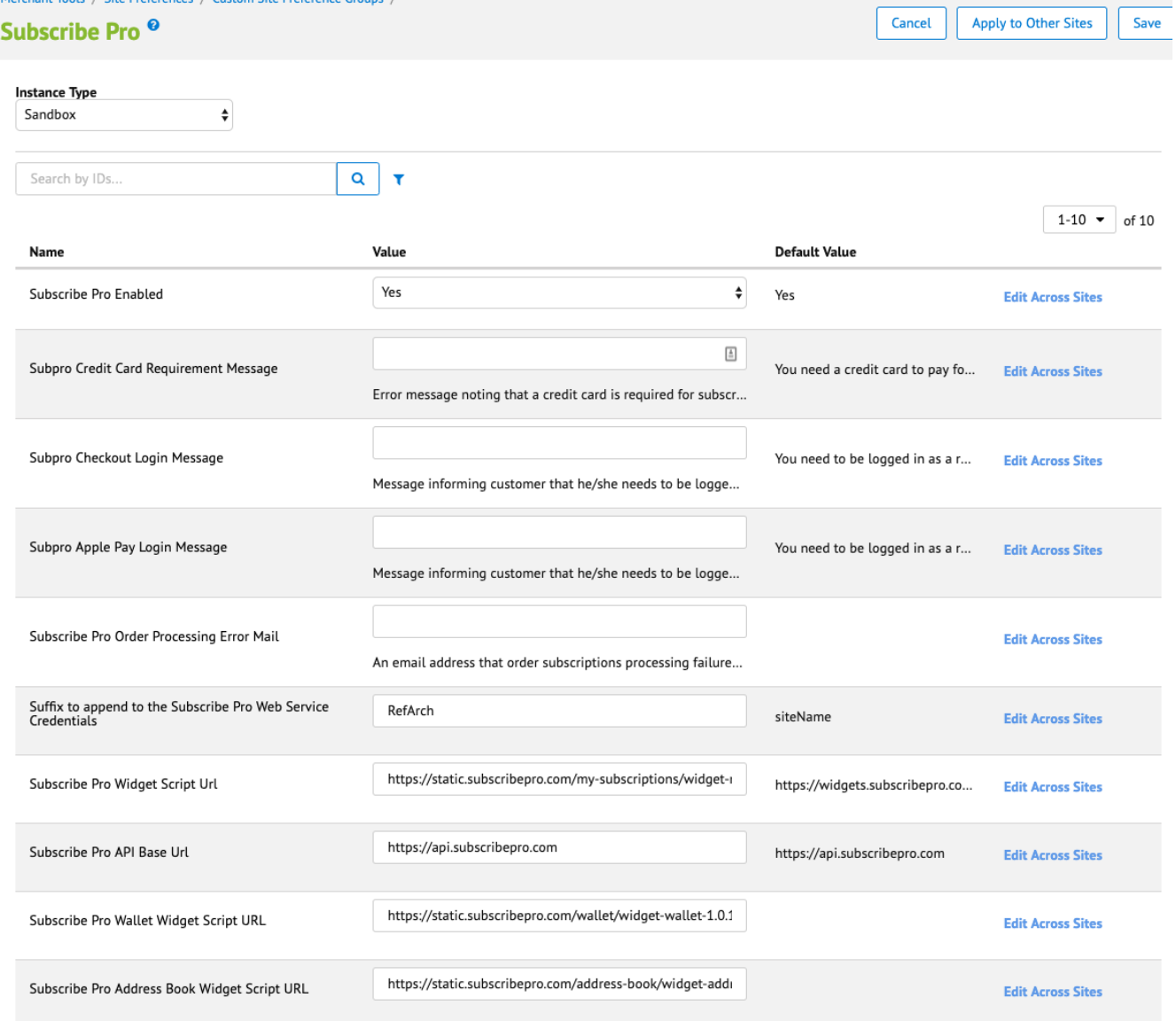

## <span id="page-40-0"></span>**5.3 Storefront Functionality**

#### <span id="page-40-1"></span>*Product Detail Page*

When the product page template has been updated, you should be able to see subscription options for product: one time delivery or regular delivery and drop down with delivery intervals if regular delivery is available. This information will be shown only for products for which subscription is configured in SFCC Business Manager and in Subscribe Pro Business Manager.

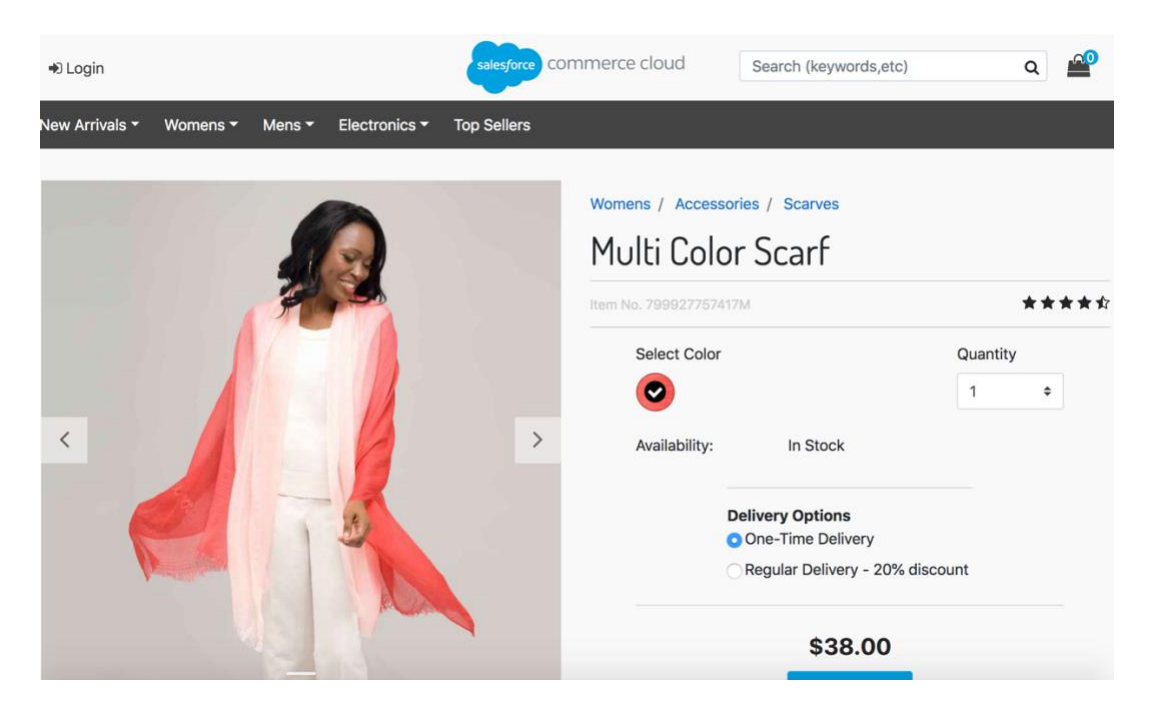

#### <span id="page-41-0"></span>*Cart Page*

If any product with subscription was added to basket, on cart page you will see the same subscription options as on PDP for such product line item. At this step subscription options can be changed. To apply changes you'll need to click on 'Update Cart' button.

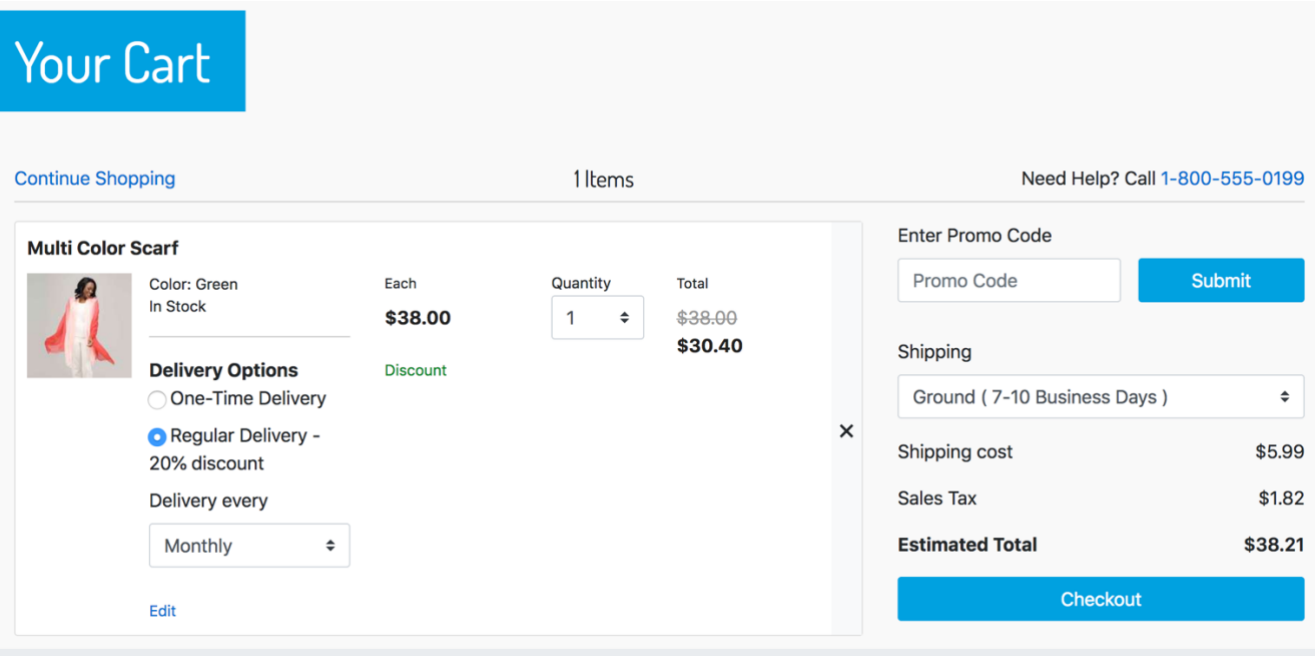

<span id="page-42-0"></span>If customer has any product with regular subscription option selected, he/she must be logged in as a registered customer to place order with subscriptions. In other case customer will see error message informing that he/she should log in to proceed. 'Checkout as Guest' option is excluded.

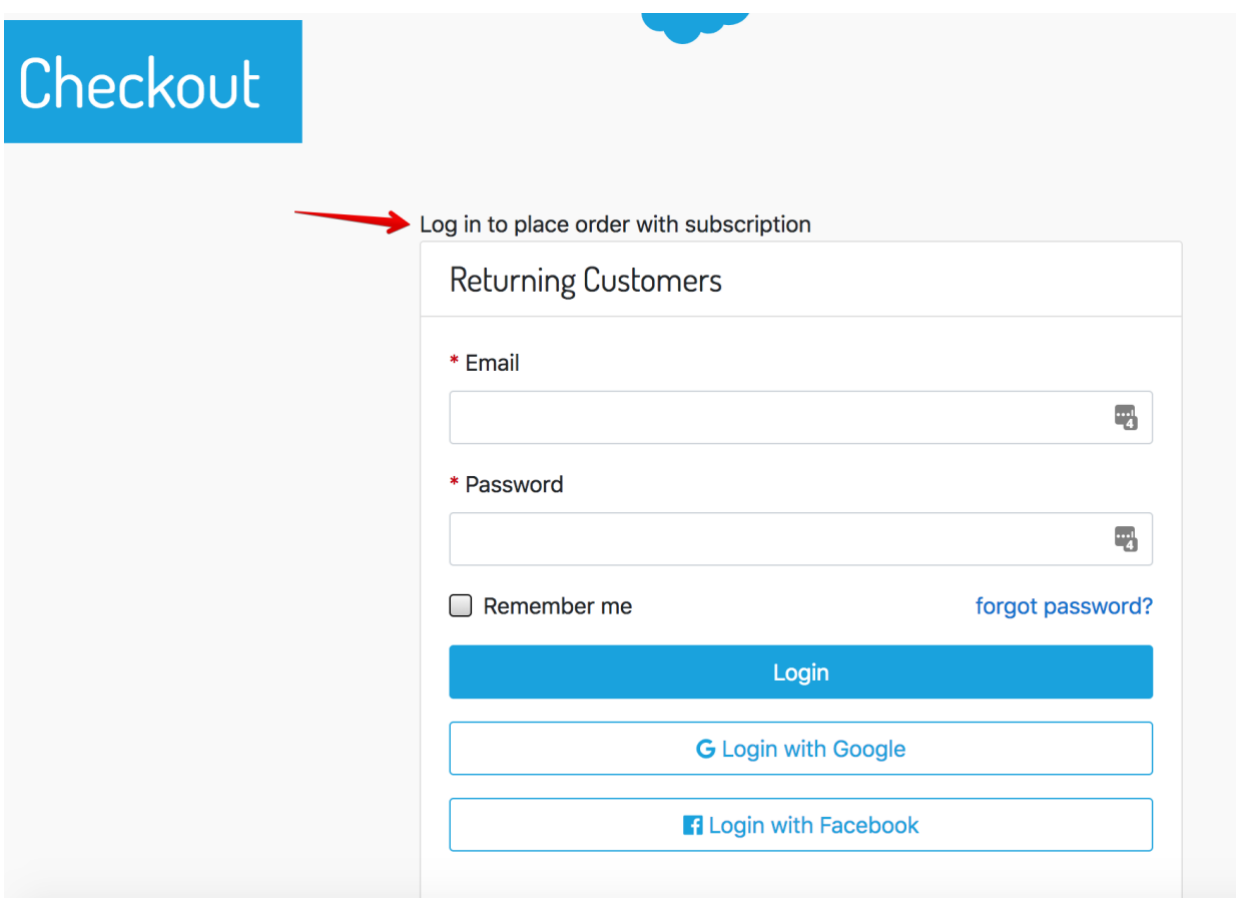

<span id="page-43-0"></span>For products with subscription selected options will be shown on Order Summary Right Rail block and on Minicart.

#### MiniCart:

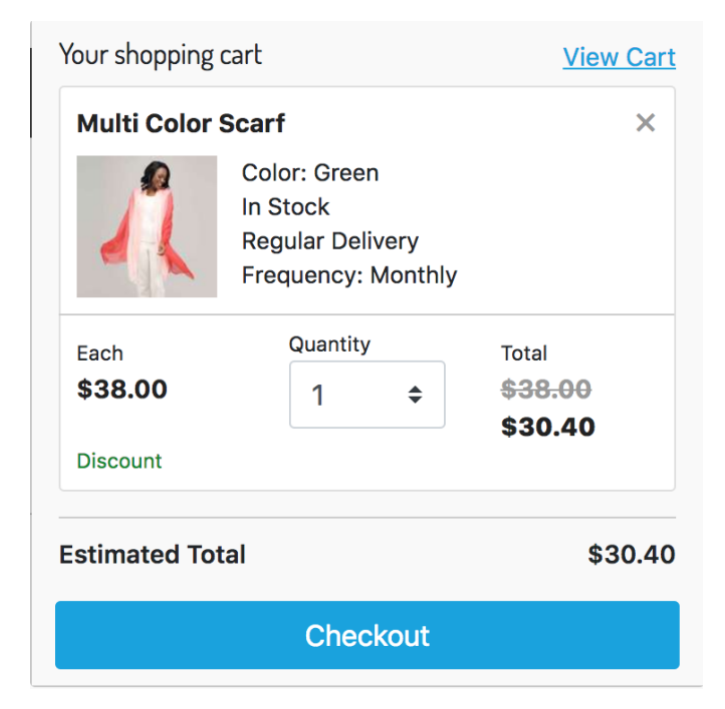

#### Right Rail:

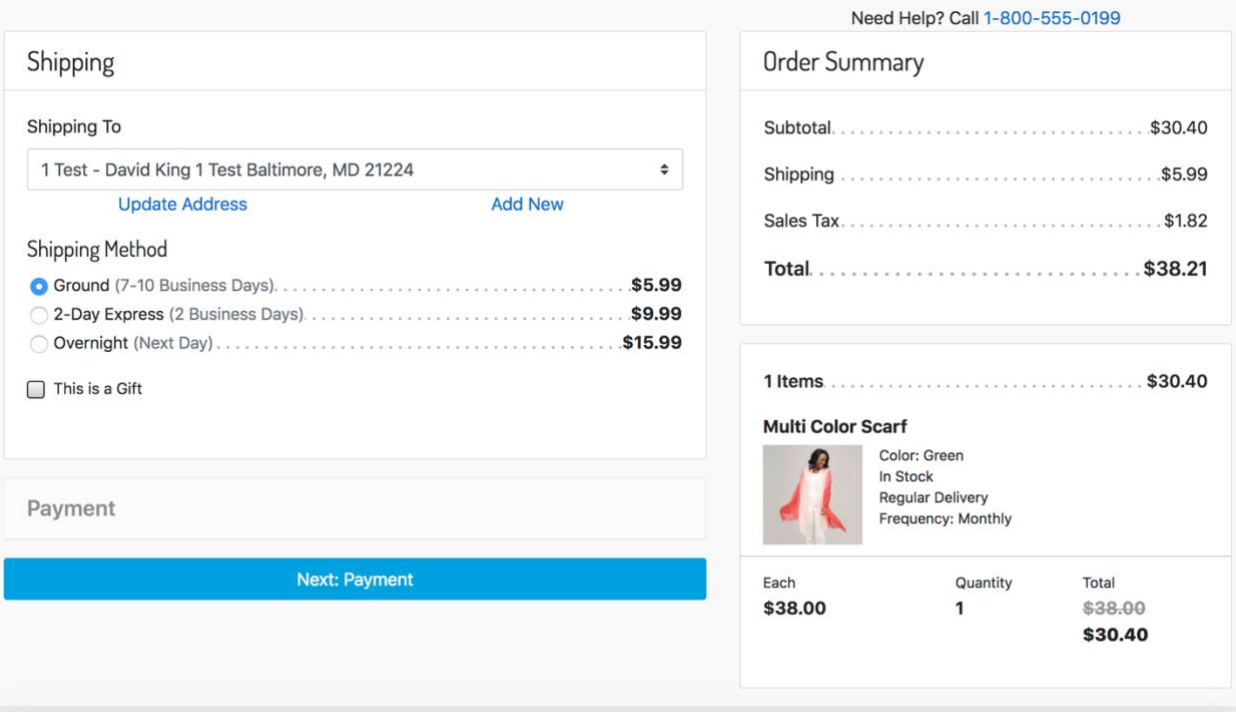

<span id="page-44-0"></span>When the order summary page template has been updated, you should be able to see selected subscription options for product in order.

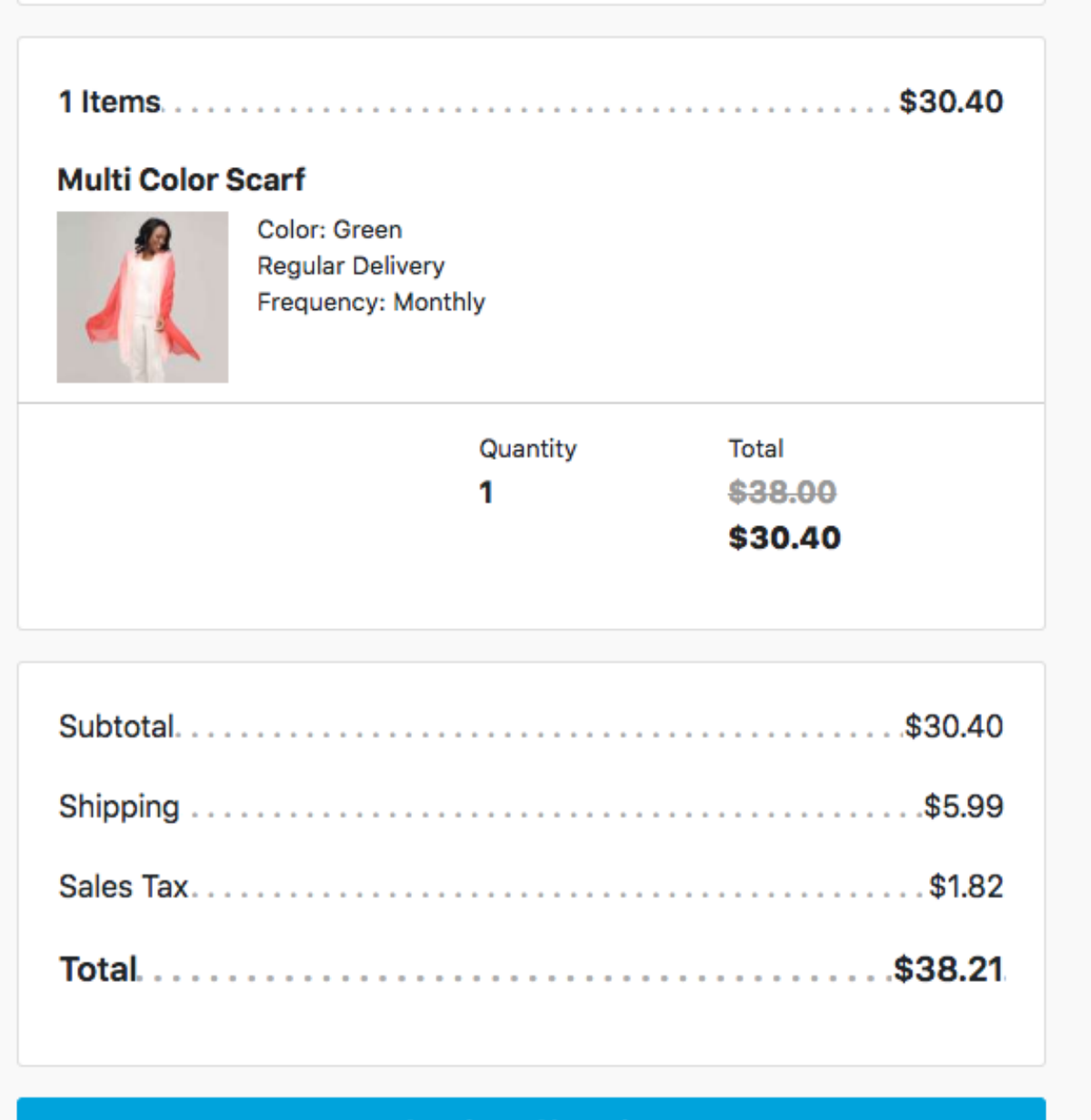

**Continue Shopping** 

# <span id="page-45-0"></span>**6. Release History**

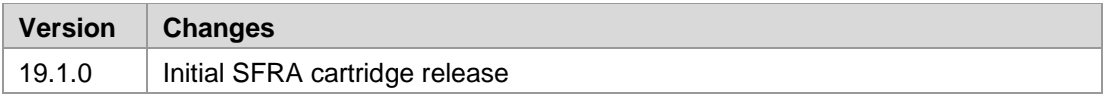